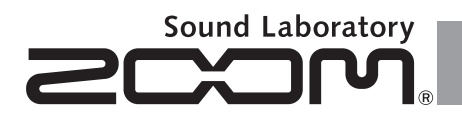

# **Pre-Amp & Effects for Acoustic Guitar**

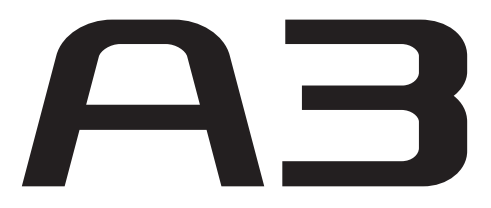

# MANUAL DE INSTRUCCIONES

Muchas gracias por adquirir el ZOOM  $\mathbf{A}$ 3.

Por favor lea cuidadosamente este manual para aprender todas las funciones del  $\overrightarrow{AB}$  y poderlo usar durante mucho tiempo.

Conserve este manual en un lugar seguro para usarlo como referencia cuando sea necesario.

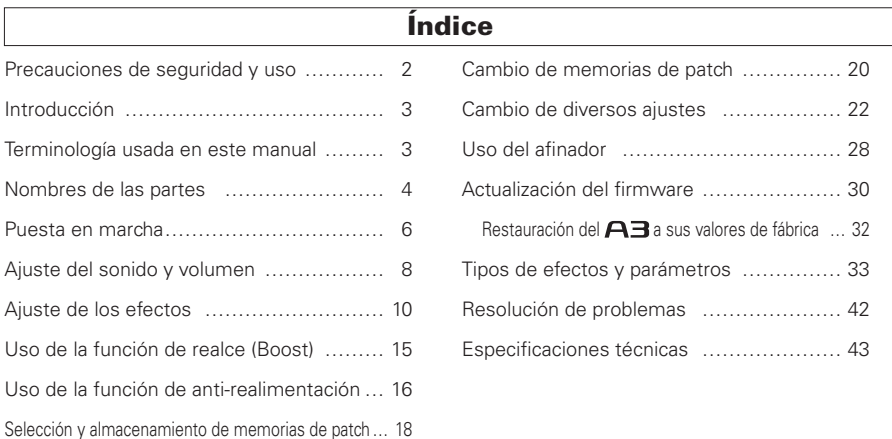

#### © 2013 ZOOM CORPORATION

## PRECAUCIONES DE SEGURIDAD

En este manual se usan símbolos para resaltar las advertencias y precauciones que ha de tener en cuenta para evitar accidentes. El significado de estos símbolos es el siguiente:

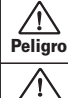

Algo que podría ocasionar daños graves o incluso la muerte.

Algo que podría ocasionar daños al aparato o incluso a usted mismo. Cuidado

#### Otros símbolos

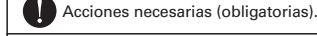

Acciones prohibidas.

### Cuidado

#### Uso con el adaptador CA

Utilice con esta unidad únicamente el adaptador ZOOM AD-16.

 $\bigcap$  No use o haga nada que pudiera sobrepasar las especificaciones de una toma u otros equipos con cableado eléctrico. Antes de usar el equipo en otros países o regiones en donde el voltaje sea distinto del indicado en el adaptador AC, consulte siempre una tienda que comercialice productos ZOOM y utilice el adaptador AC adecuado.

#### Funcionamiento a pilas

Utilice 4 pilas AA convencionales de 1.5 voltios (alcalinas o Ni-MH).

Lea con atención la etiqueta de las pilas.

Cierre siempre la tapa del compartimento de las pilas cuando use la unidad.

#### Modificaciones

No abra nunca la carcasa ni trate de modificar el producto.

### $\triangle$  Precauciones

#### Manejo del producto

No deje caer, golpee o aplique una fuerza excesiva sobre la unidad. Evite que cualquier objetos extraño o líquido penetre en la unidad.

#### Entorno

 $\bigcap$  Evite usarlo a temperaturas extremas.

Evite usarlo cerca de estufas, hornos o fuentes de calor.

Evite usarlo con altos niveles de humedad o cerca de salpicaduras.

- Evite usarlo en lugares con fuertes vibraciones o golpes.
- Evite usarlo en lugares con exceso de polvo o suciedad.

#### Manejo del adaptador CA

Para desconectar el adaptador CA del enchufe, tire del adaptador y no del cable.

Durante las tormentas o cuando no vaya a utilizar la unidad durante algún tiempo, desenchufe el adaptador CA.

#### Manejo de las pilas

Instale las pilas con la correcta orientación +/-

Use el tipo de pilas especificado. No mezcle pilas nuevas y usadas o diferentes marcas o tipos al mismo tiempo. Cuando no vaya a utilizar la unidad durante algún tiempo, quite las pilas.

En caso de una fuga del electrolito, limpie el compartimento de las pilas y los terminales de las pilas para eliminar cualquier resto de fluido.

#### Conexión de cables en entradas y salidas

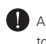

Antes de conectar y desconectar ningún cable, apague siempre todos los equipos.

Antes de trasladar este aparato de un lugar a otro, apáguelo y desconecte todos los cables de conexión y el cable de alimentación.

#### Volumen

No use demasiado tiempo el producto a un volumen muy elevado.

### Precauciones de uso

#### Interferencias eléctricas

Por motivos de seguridad, el  $\blacksquare$  ha sido diseñado para ofrecer la máxima protección contra las radiaciones electromagnéticas emitidas desde dentro de la unidad y ante interferencias exteriores. No obstante, no debe colocar cerca de esta unidad aparatos que sean susceptibles a las interferencias o que emitan ondas electromagnéticas potentes. Si esto ocurre, aleje el A3 del otro dispositivo el máximo posible. Con cualquier tipo de unidad de control digital, incluyendo el  $\bigcap$  , las interferencias electromagnéticas pueden producir errores y dañar o destruir los datos y causar daños inesperados. Actúe siempre con cautela.

#### Limpieza

Use un trapo suave y seco para limpiar los paneles de esta unidad si se ensucian. Si es necesario, humedezca ligeramente el trapo. No utilice nunca limpiadores abrasivos, ceras o disolventes (como el aguarrás o el alcohol de quemar).

#### Averías

En caso de una avería o rotura, desconecte inmediatamente el adaptador de corriente, apague la unidad y desconecte todos los cables. Póngase en contacto con el comercio en el que adquirió la unidad o con el servicio técnico ZOOM y facilite la siguiente información: modelo, número de serie y los síntomas concretos de la avería, junto con su nombre, dirección y número de teléfono.

#### **Copyrights**

- Windows®, Windows Vista®, Windows® 7 y Windows® 8 son marcas comerciales o marcas registradas de Microsoft®.
- Macintosh<sup>®</sup> y Mac OS<sup>®</sup> son marcas comerciales o marcas registradas de Apple Inc..
- El resto de marcas, nombres de productos y empresas que aparecen aquí son propiedad de sus respectivos propietarios.

Nota: Todas las marcas comerciales y marcas comerciales registradas se utilizan solo con fines ilustrativos por lo que no infringen los derechos de copyright de sus respectivos propietarios.

# El modelado acústico recupera el sonido de caja

Presets de 16 tipos de caja y 28 tipos de modelos simulan las características sonoras de una amplia gama de guitarras acústicas con cajas de distintas formas y materiales. El escoger una caja y modelo que se corresponda con la guitarra que esté usando le permitirá compartir toda la riqueza y belleza sonora de su guitarra acústica con el público en concierto.

# Previo de alta calidad que puede usar con pastillas y micros

Este previo ha sido diseñado especialmente para guitarras acústicas y puede usarlo con pastillas piezoeléctricas, magnéticas y pasivas. Además, puede conectar un micro condensador a la entrada de micro XLR, que le ofrece también alimentación fantasma, y mezclar dicha señal con la señal de la pastilla para modelar más aún el sonido. Este previo de guitarra acústica le ofrece una amplia gama de funciones. Puede usar su EQ de 3 bandas para ajustar el tono de acuerdo al entorno, así como su mando BALANCE para ajustar la relación entre sonido original (DRY) y sonido con efectos (WET). Además, su diseño súper silencioso le ofrece una relación señal-ruido de 120 dB y un nivel de ruido de fondo de –100 dBm.

# 40 tipos de efectos para guitarra acústica

Estos 40 efectos, enfocados en el chorus, retardo, reverb y otros efectos especiales, pueden hacer que sus sonidos acústicos sean todavía más bellos. Otros efectos incluyen compresor, que suprime los picos de entrada y equilibra el volumen, una simulación de sensación de espacio real y un efecto de desafinación que le permite crear un sonido como el de una guitarra de 12 cuerdas. Puede usar simultáneamente tres efectos cualquiera de todos ellos.

# Función de anti-realimentación con mínimo efecto sobre el sonido

Esta función elimina de forma rápida y efectiva la realimentación durante una actuación. Simplemente actívela para que el sistema detecte de forma automática la frecuencia que produce la realimentación y aplique un filtro escalonado para cortar dicha banda de frecuencia. Esta función es capaz de trabajar con hasta 3 frecuencias problemáticas distintas.

# Un realce limpio de hasta 12 dB

La función Boost puede reducir las diferencias de volumen de sus punteos, rasgueos y otras técnicas de guitarra y, a la vez, aumentar la amplificación durante los solos. También puede ajustar el sonido resultante cuando este realce esté activo con el parámetro TONE.

# Terminología usada en este manual

# Memoria de patch, o simplemente "patch"

El estado ON/OFF y los ajustes de parámetros de cada efecto son almacenados como "patches". El  $\bigcap$  puede almacenar hasta 20 memorias de patch.

### Panel izquierdo **Panel Superior** Panel superior

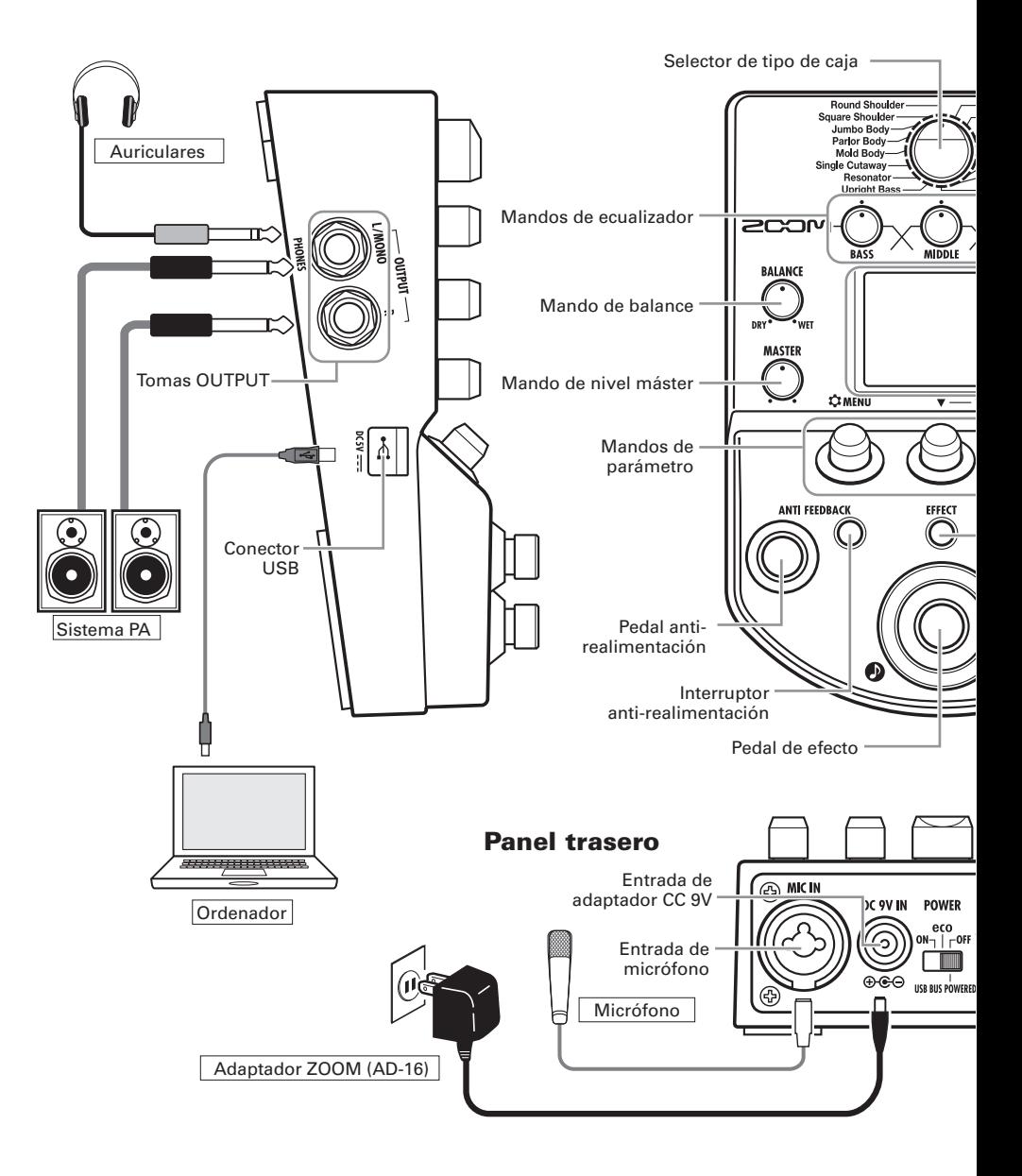

### Panel derecho

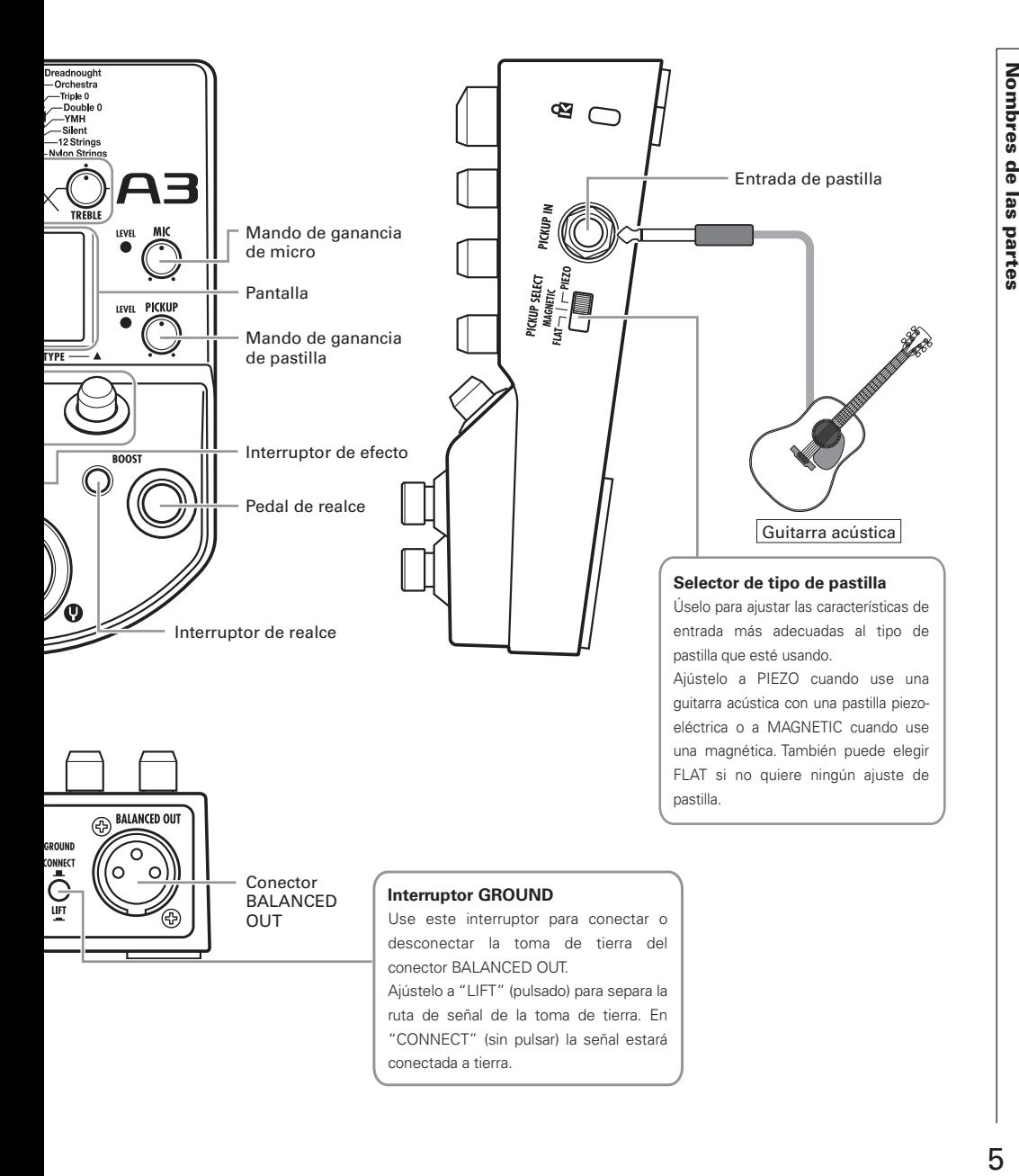

# **Encendido**

• Baje al mínimo el volumen de cualquier amplificador u otro dispositivo audio conectado antes de encender la unidad.

### ■ Funcionamiento a pilas ■ Uso con adaptador

Abra la tapa que está en la parte inferior Conecte un adaptador AD-16. de la unidad e introduzca las pilas dentro del compartimento.

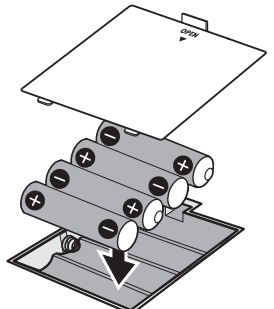

Parte inferior de la unidad

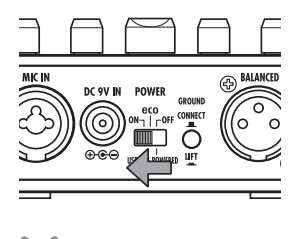

• Encienda el amplificador u otro dispositivo audio conectado y aumente el volumen.

# **Uso del ajuste eco del interruptor POWER**

### Cuando ajuste este interruptor a la posición eco, si no utiliza el **A**∃durante **un periodo de 10 horas, la unidad se apagará automáticamente.**

Si quiere que la unidad esté encendida siempre, ajuste este interruptor a ON.

# Información en pantalla

### ■ La pantalla inicial le muestra el efecto activo

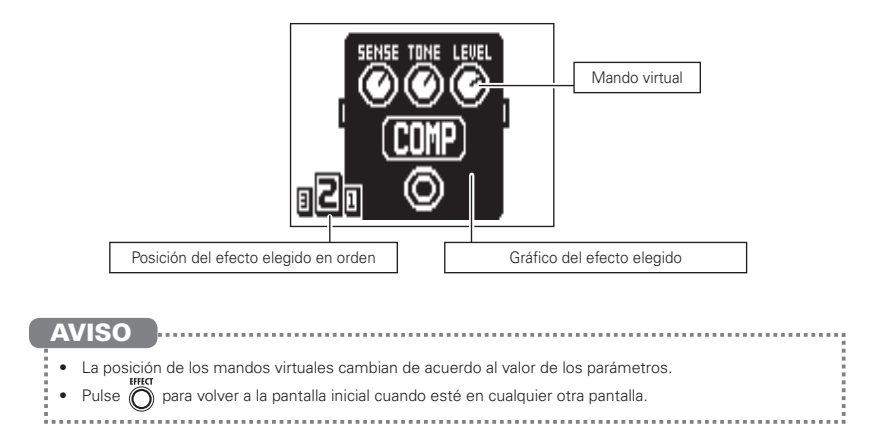

### ■ La pantalla Edit le muestra los parámetros editados

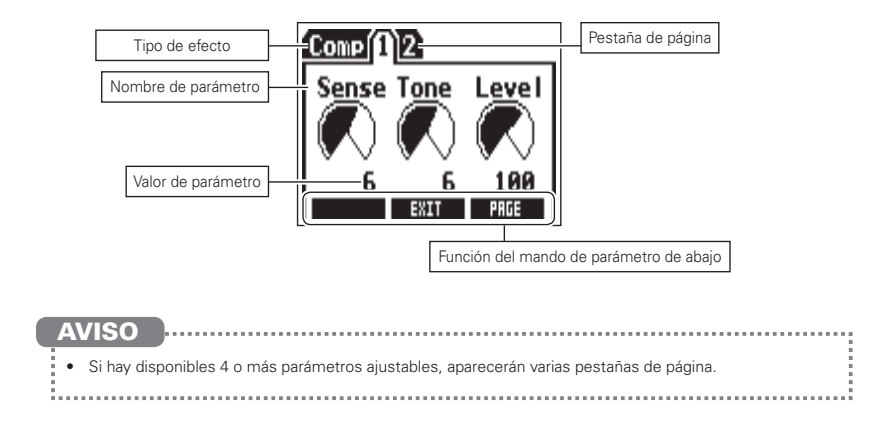

# Ajuste del sonido y volumen

# Selección del tipo de caja

Elija el tipo de caja de resonancia que coincida con el de su guitarra.

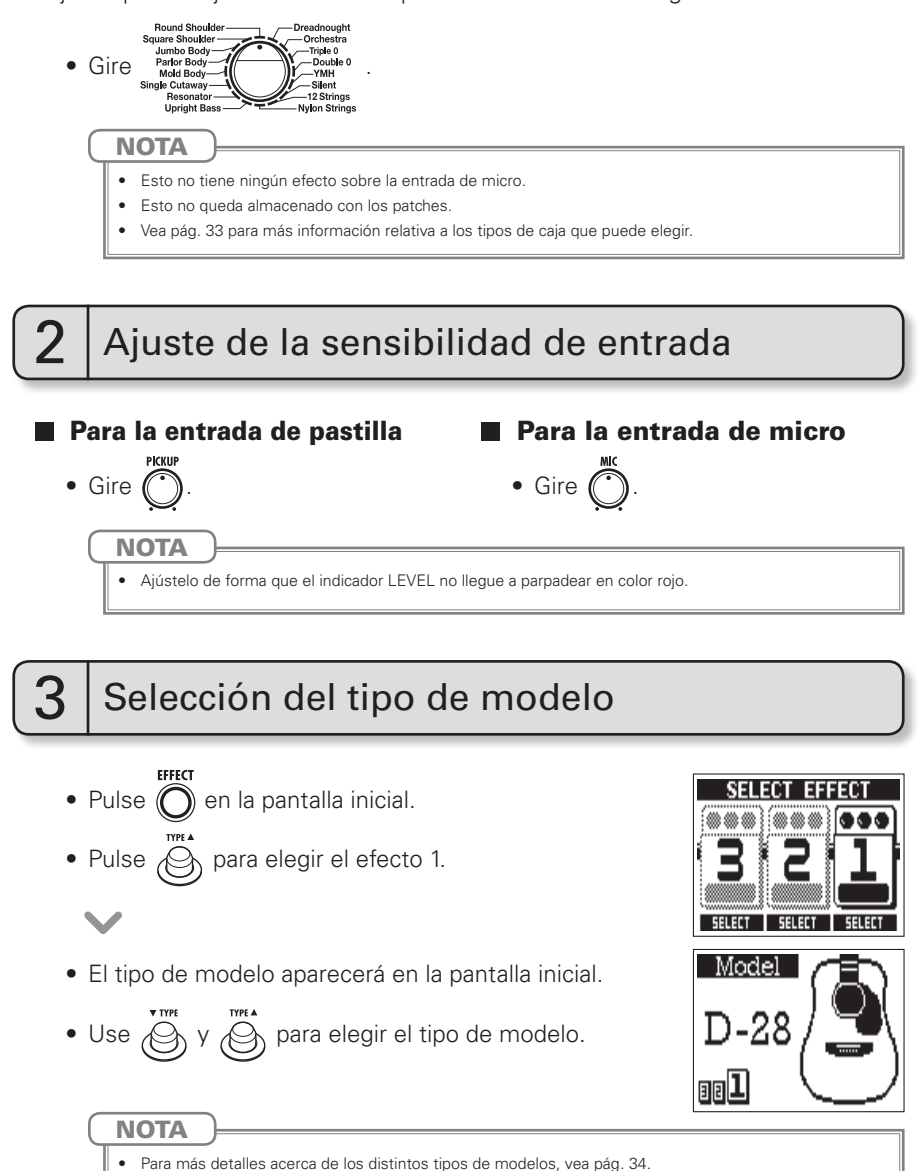

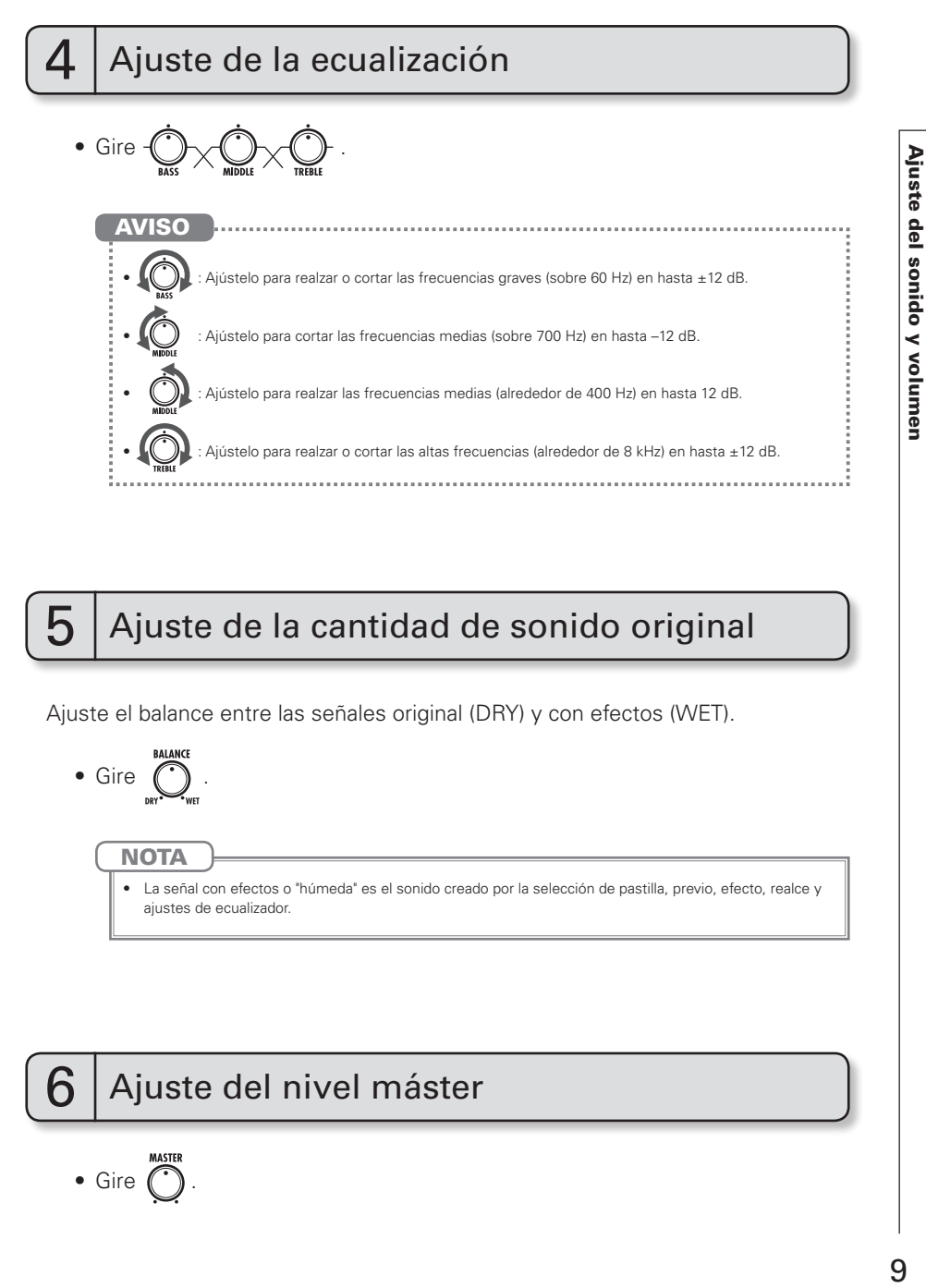

# Ajuste de la cantidad de sonido original

Ajuste el balance entre las señales original (DRY) y con efectos (WET).

 $\bullet$  Gire  $\bigodot$ .

**NOTA** 

La señal con efectos o "húmeda" es el sonido creado por la selección de pastilla, previo, efecto, realce y ajustes de ecualizador.

# 6 Ajuste del nivel máster

 $\bullet$  Gire

Confirme que está activa la pantalla inicial.

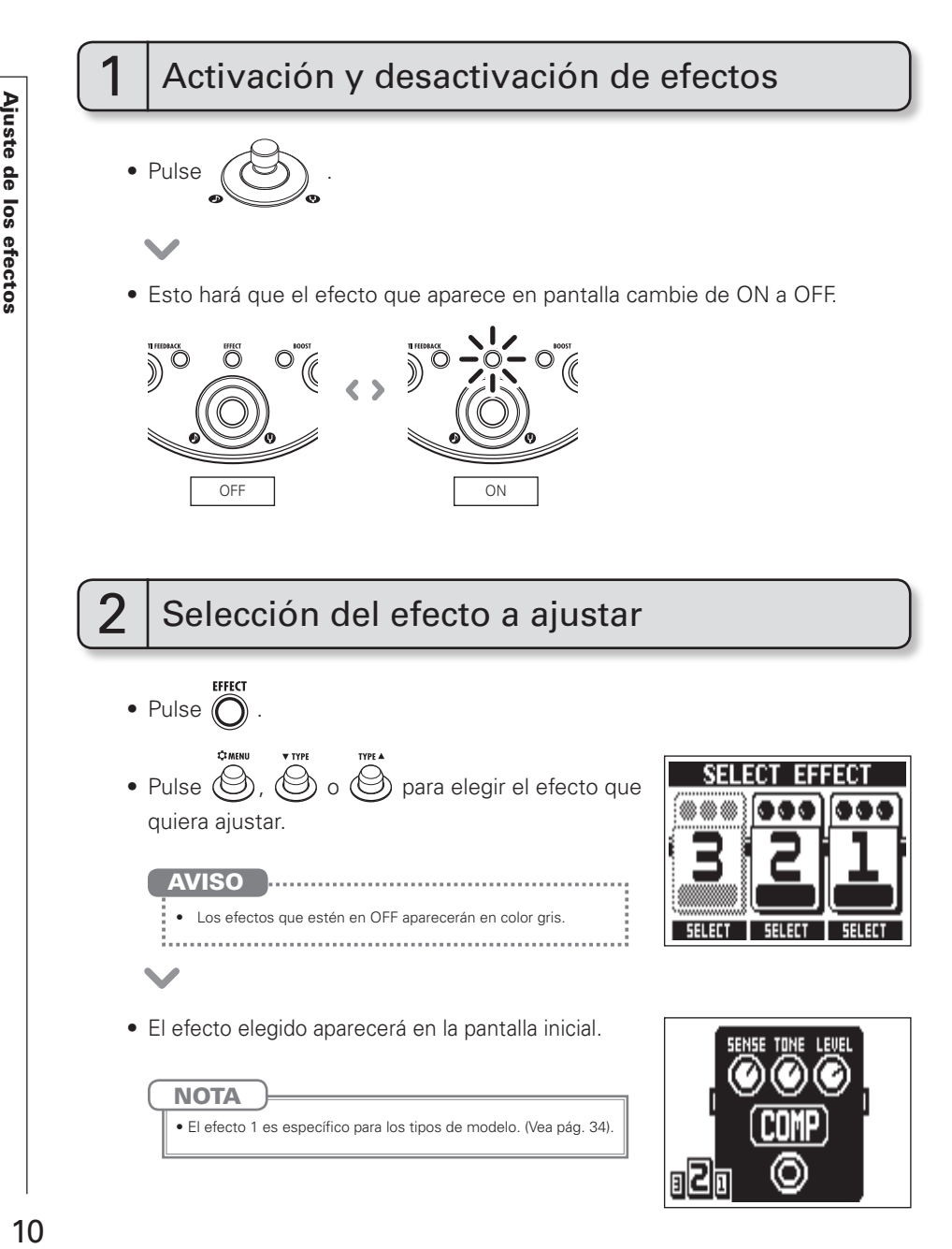

# Selección de un tipo de efectos

- $\bullet$  Pulse  $\bigodot^{\text{VTF}}$  o  $\bigodot^{\text{HTFA}}$
- El tipo de efecto cambiará.

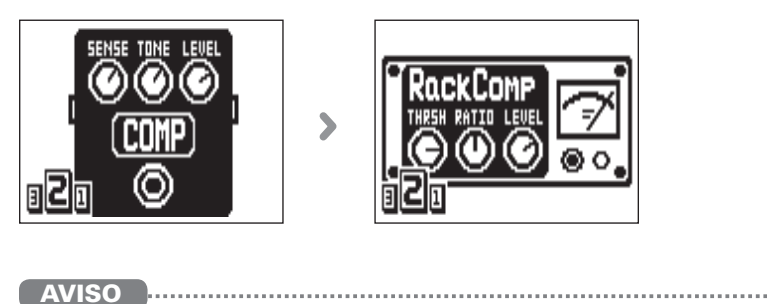

Vea la sección que comienza en la pág. 34 para más información sobre los tipos de efectos y parámetros.

**NOTA** 

• Los tipos de modelos solo pueden ser seleccionados para el efecto 1.

### Límite de procesamiento de efectos

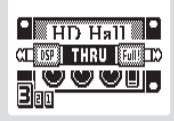

El  $\overline{AB}$  le permite combinar hasta tres efectos como quiera. Sin embargo, si combina tipos de efectos que requieren gran potencia de procesamiento, es posible que la capacidad de procesamiento disponible no sea suficiente. En este caso, si el procesamiento necesario para un efecto sobrepasa la capacidad disponible, aparecerá el mensaje "DSP Full!" y el efecto será anulado. Puede solucionar esto cambiando algunos de los tipos de efectos y/o ajustándolos a THRU.

**NOTA** 

• Un efecto requiere la misma cantidad de potencia de procesamiento tanto si está activado como si no lo está.

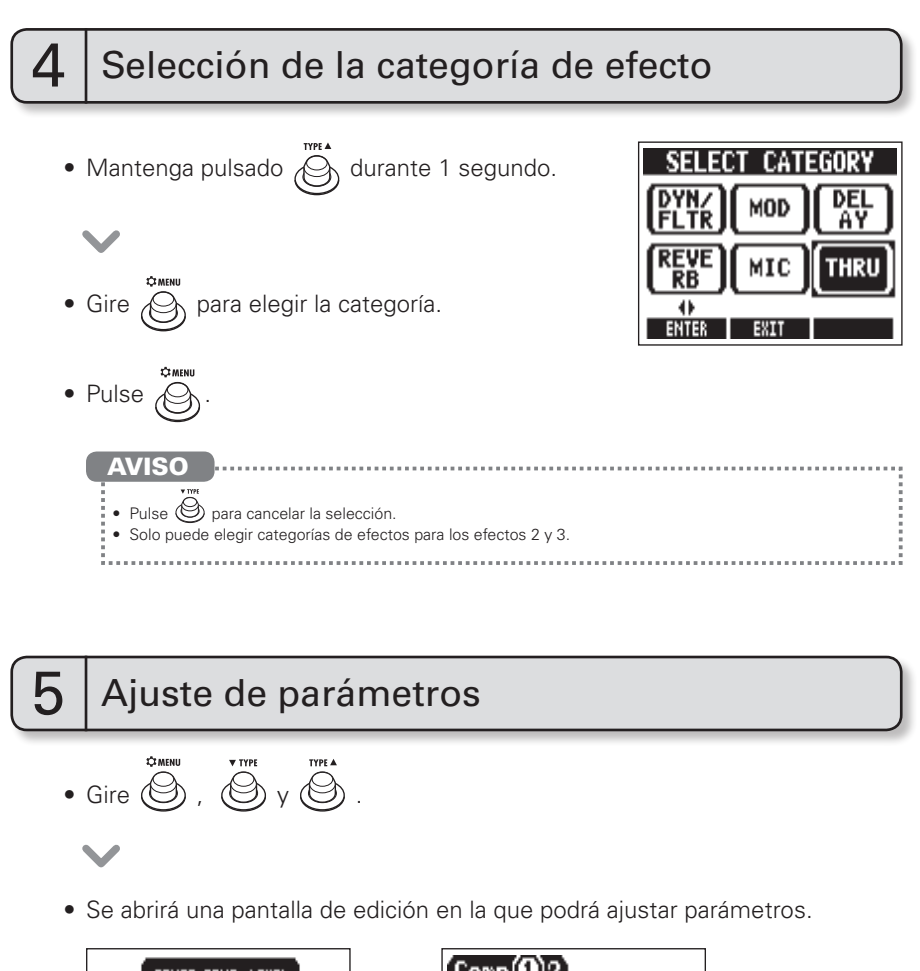

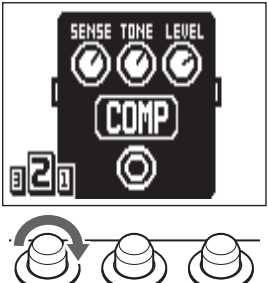

Comp(A)2 **Sense Tone** Leve 1 A (

Ajuste de los efectos

# 6 Cambio de página

- Pulse  $\oslash$  cuando esté abierta la pantalla Edit.
- Se abrirá la página siguiente.

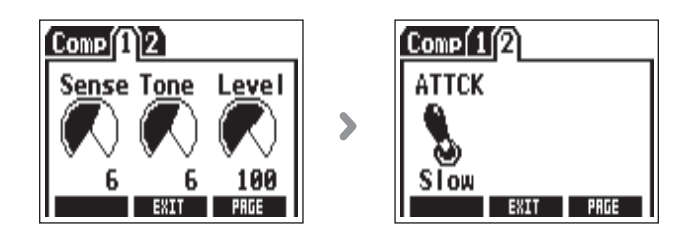

# Uso de la función Tap Tempo

Los efectos de retardo y algunos de modulación y filtros pueden ser sincronizados con el tempo. Elija un efecto que pueda ser sincronizado y ajuste sus parámetros Time, Rate u otros que puedan ser sincronizados a un valor de nota  $\delta$  o  $\beta$ .

Podrá ajustar el tempo marcándolo rítmicamente con el pedal o un mando.

#### **NOTA**

- **·** Por defecto, **cuando lo mantenga pulsado, el pedal estará ajustado para activar el afinador. Para marcar** rítmicamente el tempo con el pedal, deberá cambiar el ajuste de forma que el pedal active la función Tap tempo cuando lo mantenga pulsado. (Vea pág. 24).
- Los ajustes de tempo quedan almacenados de forma independiente para cada patch.

### ■ Ajuste del tempo marcándolo rítmicamente con el pedal

• Mantenga pulsado  $(\heartsuit)$  durante 1 segundo.

$$
\color{red}\blacktriangledown
$$

### Ajuste de los efectos

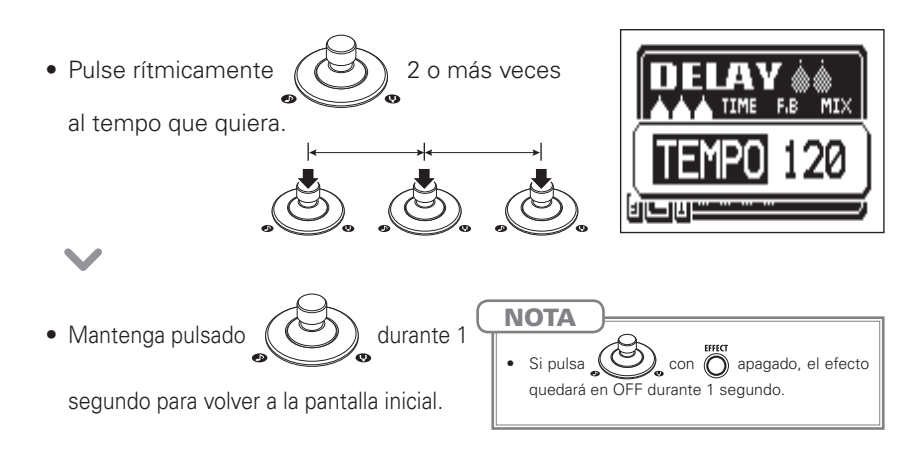

### Ajuste del tempo con los mandos de parámetro

• Acceda a un efecto que pueda ser sincronizado con el tempo. (Vea pág. 35).

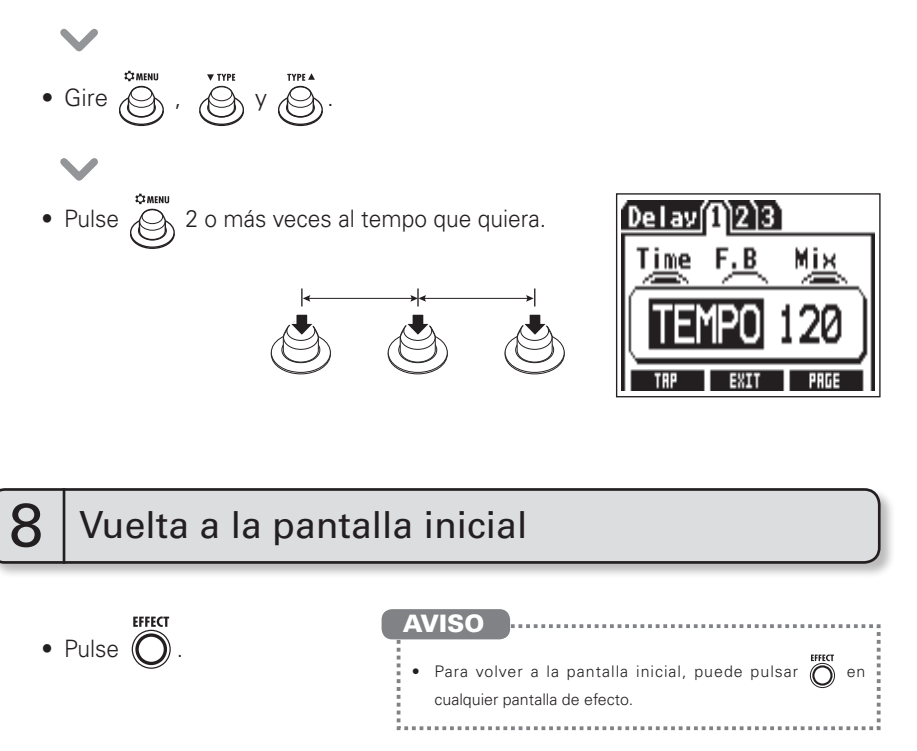

# Uso de la función de realce (Boost) BOOST

Puede aumentar el volumen en hasta 12 dB, lo que le permite ajustar el volumen usado durante los solos o cuando cambie de un rasgueo a un punteo.

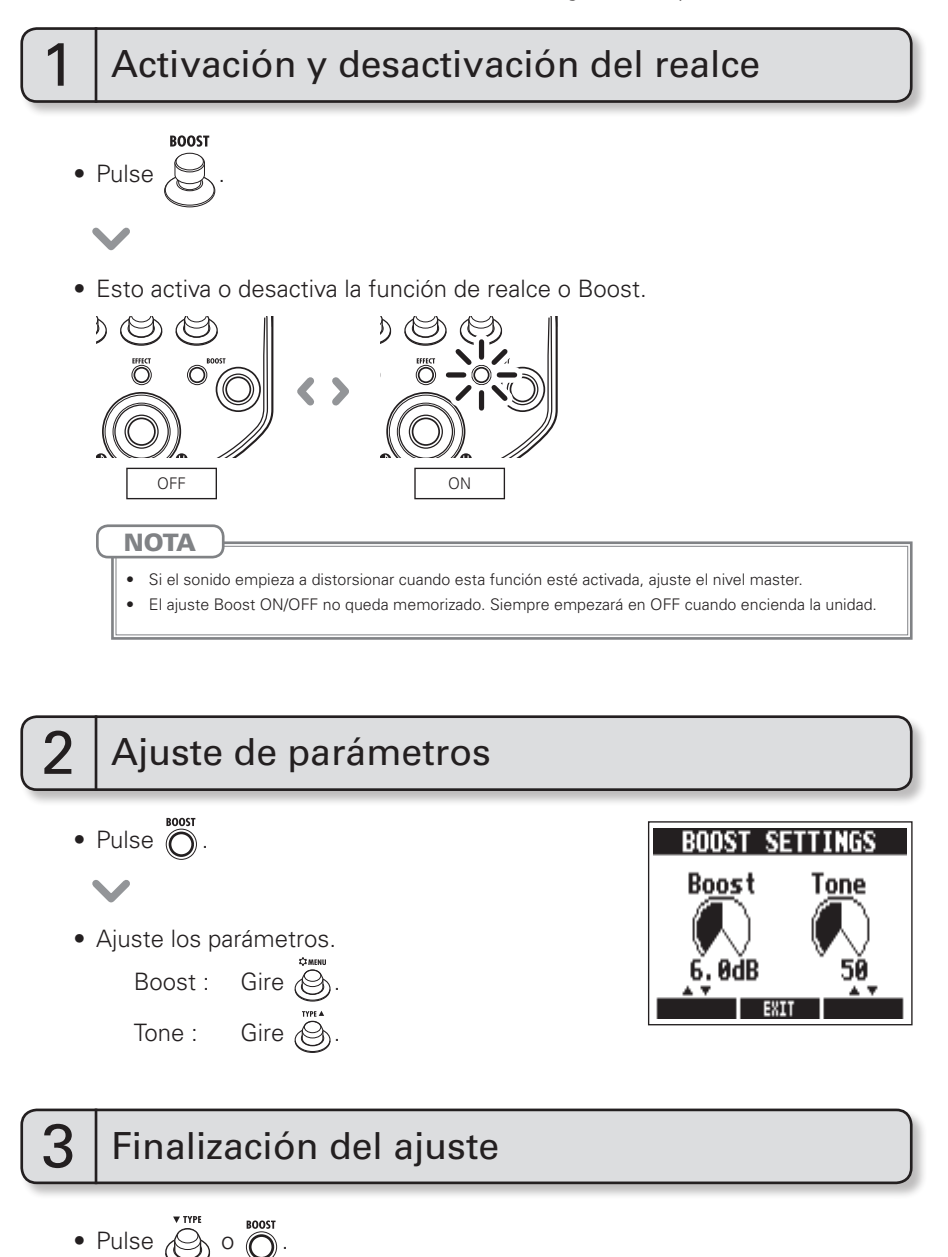

# Uso de la función de anti-realimentación

Esta unidad puede detectar de forma automática el rango de frecuencias que produce una realimentación y puede cortar dicha frecuencia para detener el problema.

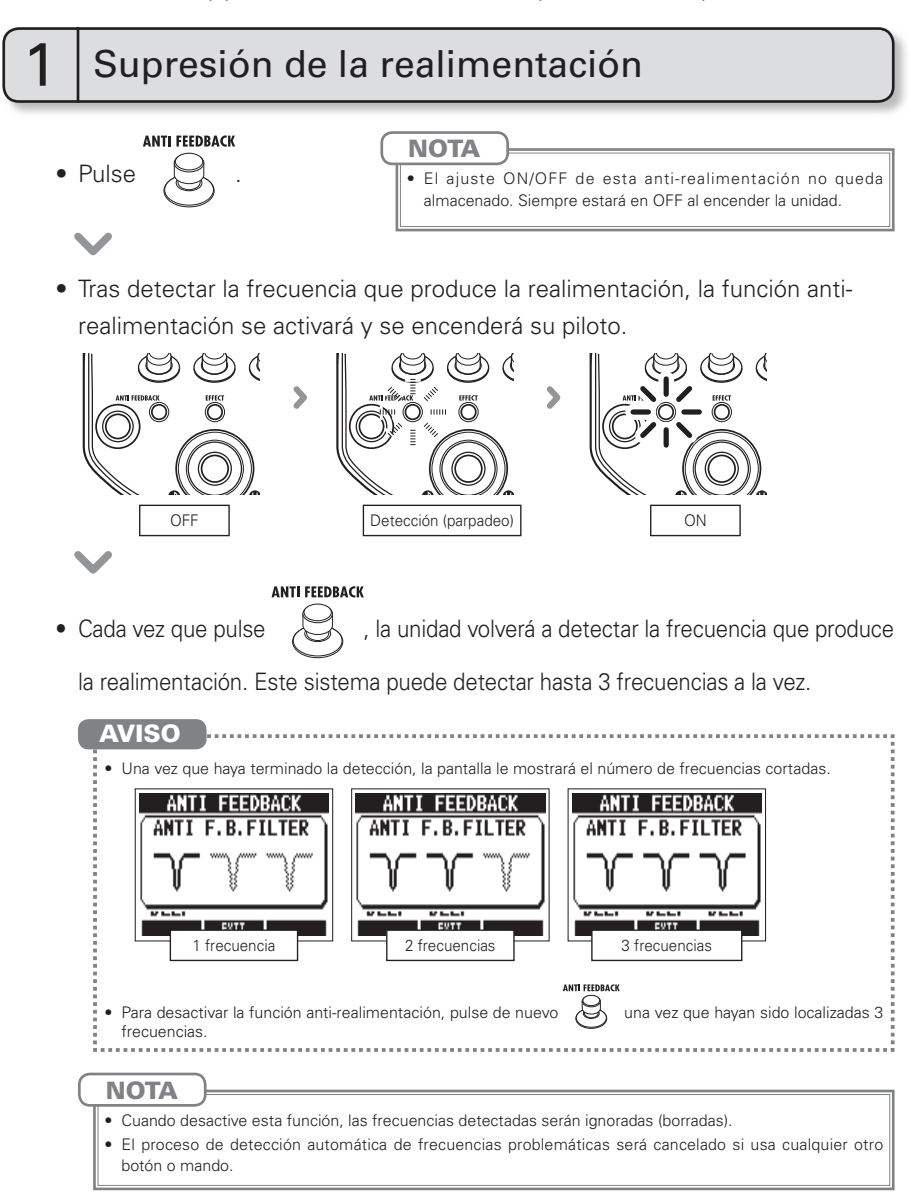

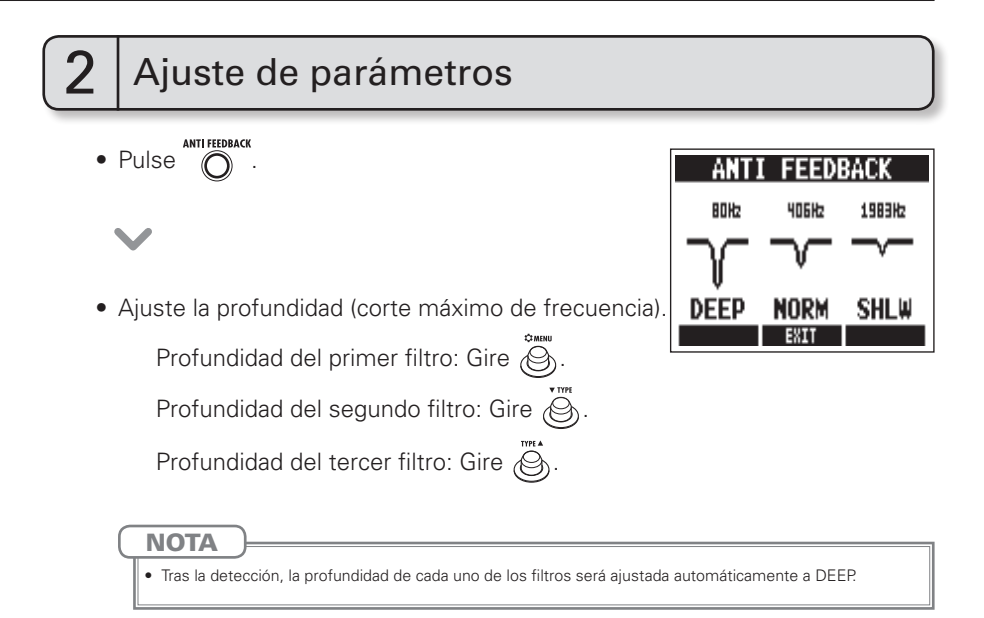

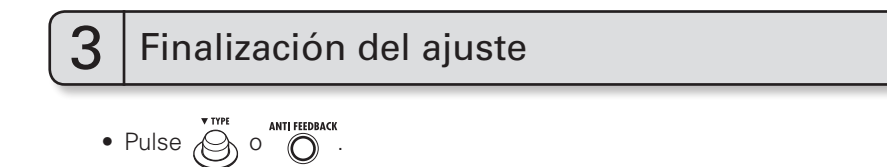

Puede almacenar hasta 20 ajustes de efectos en la memoria como patches. Cuando la unidad sale de fábrica, la función de almacenamiento automático de patch está activa. Por ello, cualquier cambio que realice será almacenado de forma automática tan pronto como lo realice.

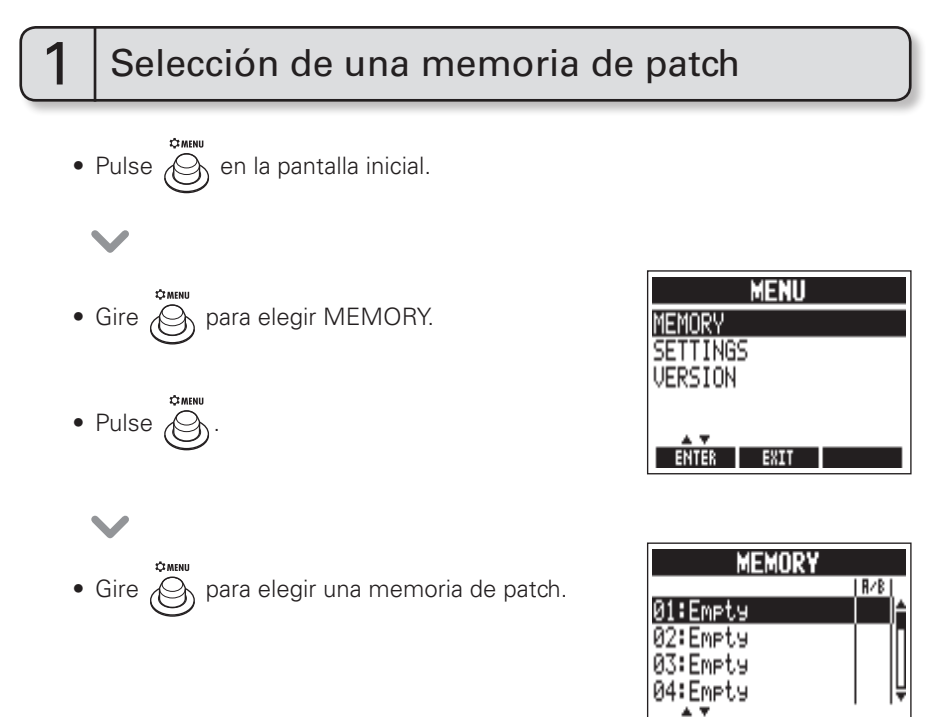

**EXIT** 

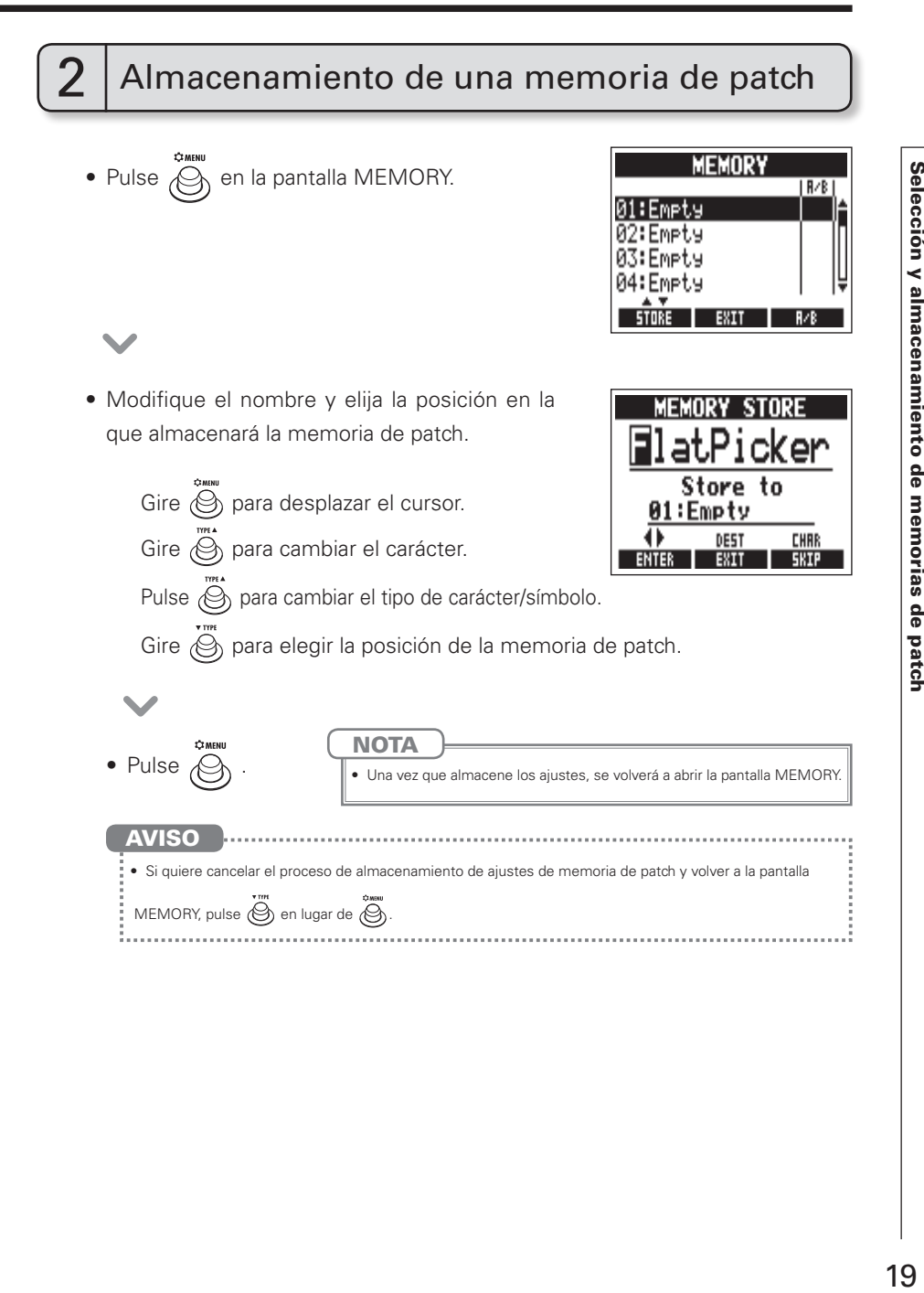

Puede elegir de antemano el orden en que cambiarán las memorias de patch cuando pulse el pedal. Puede añadir hasta 20 memorias de patch a esta lista ordenada.

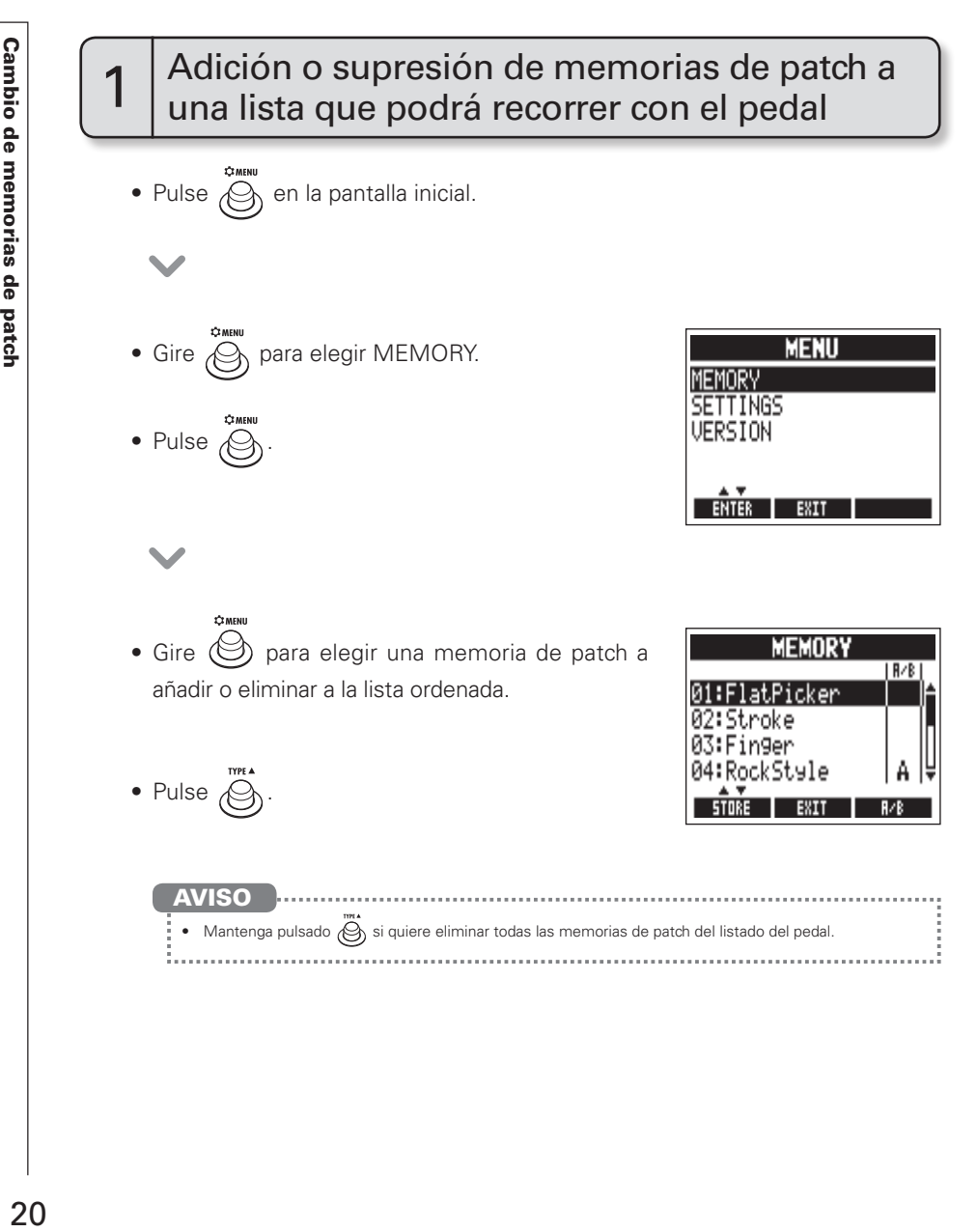

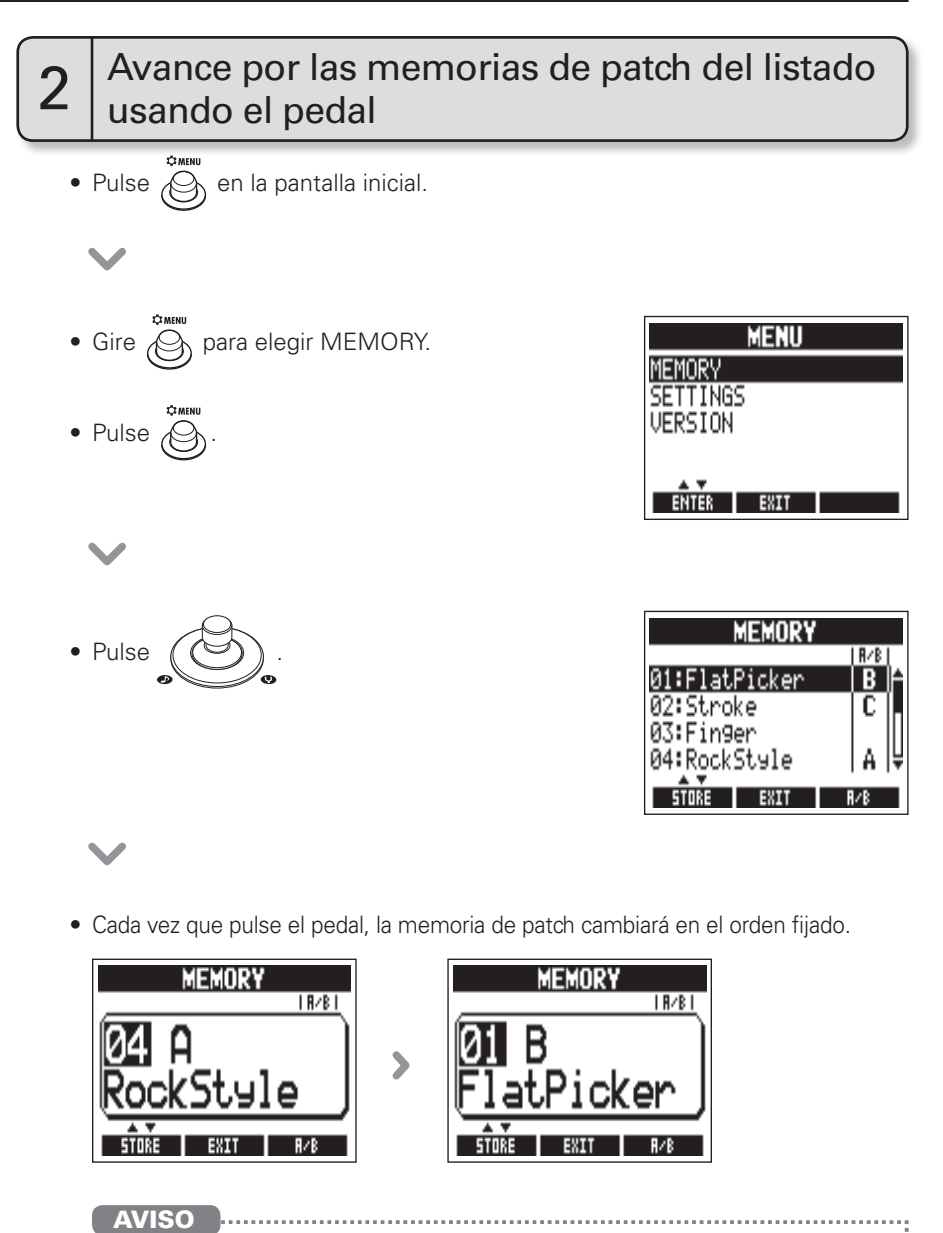

01:FlatPicke 82: St.noke 03:Fin9er 04: RockStyle  $SDE$   $BHT$ 

# Cambio de diversos ajustes

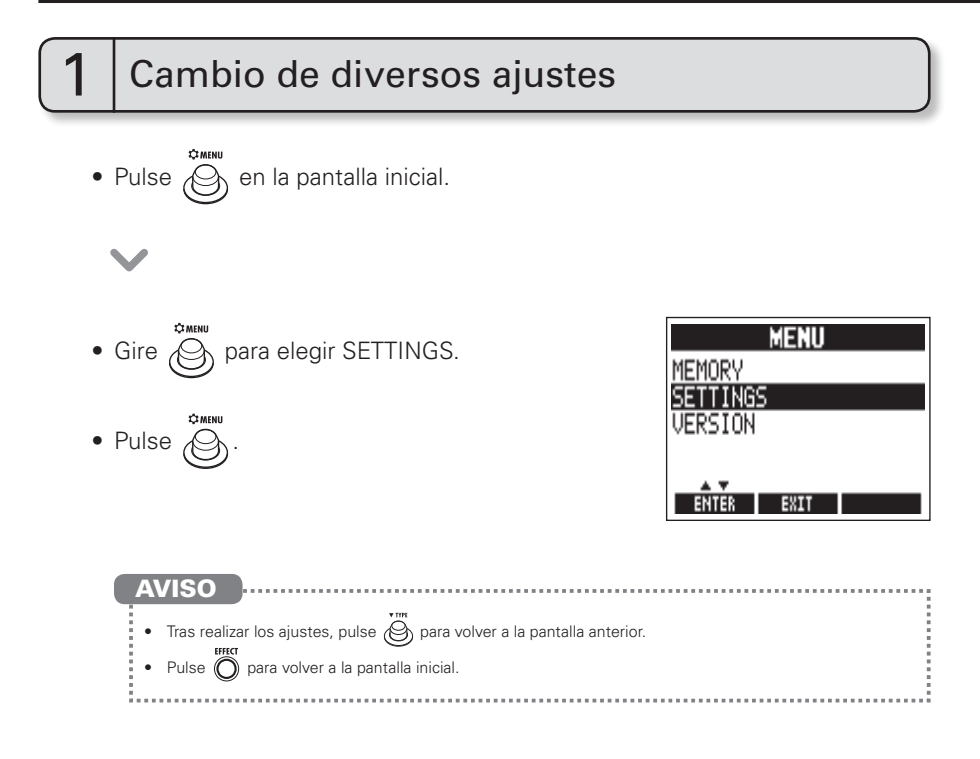

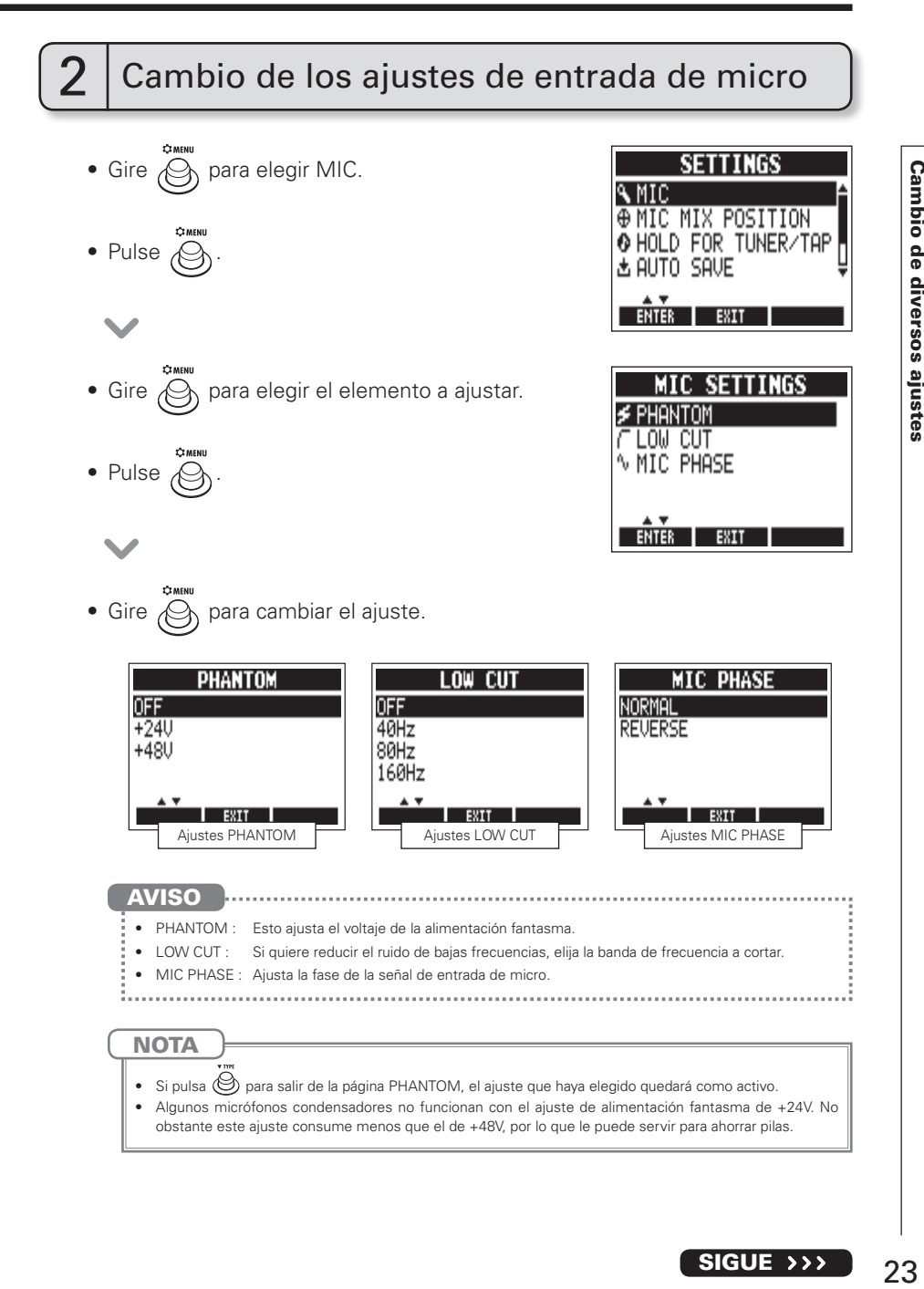

SIGUE >>>

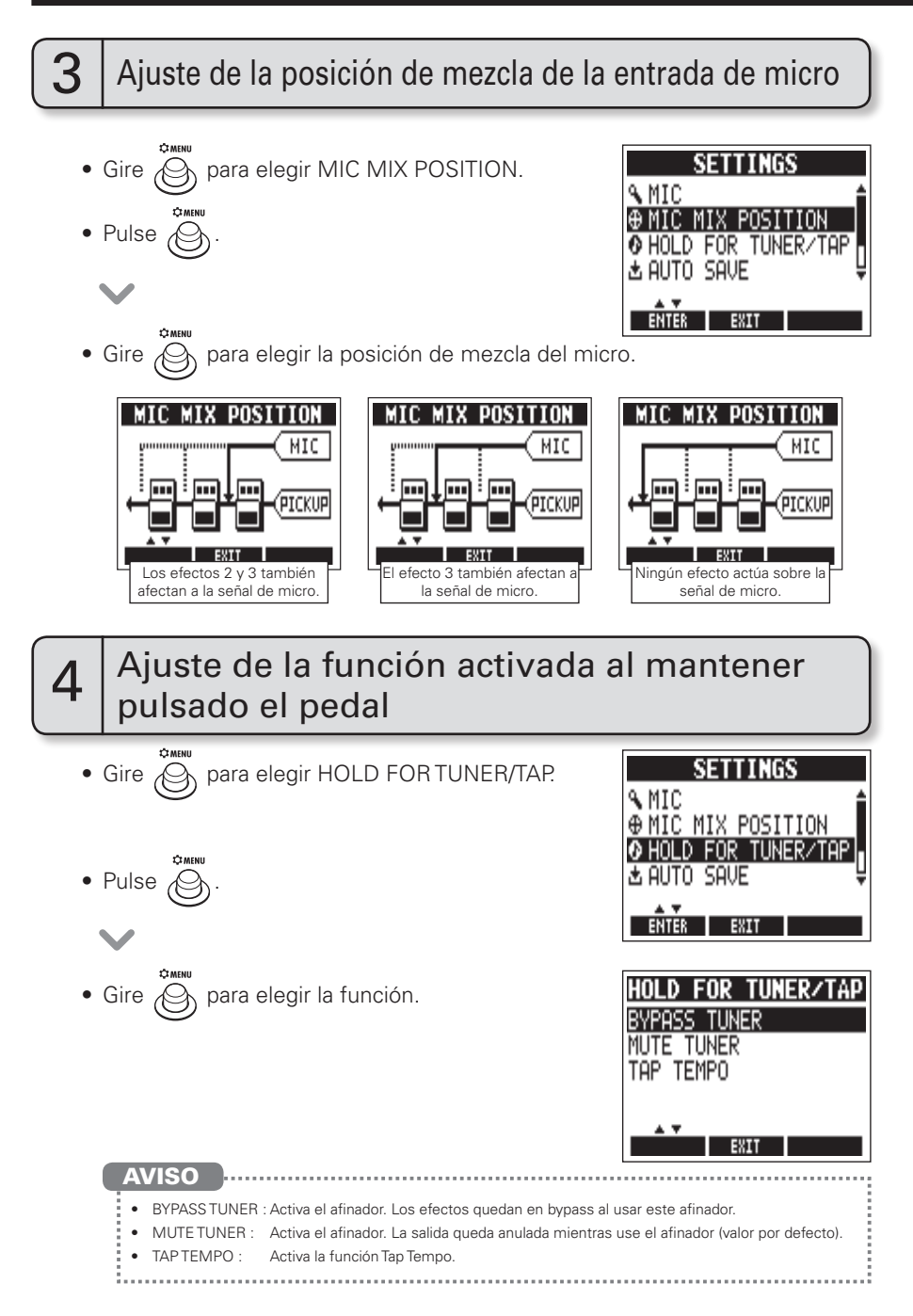

# SETTINGS

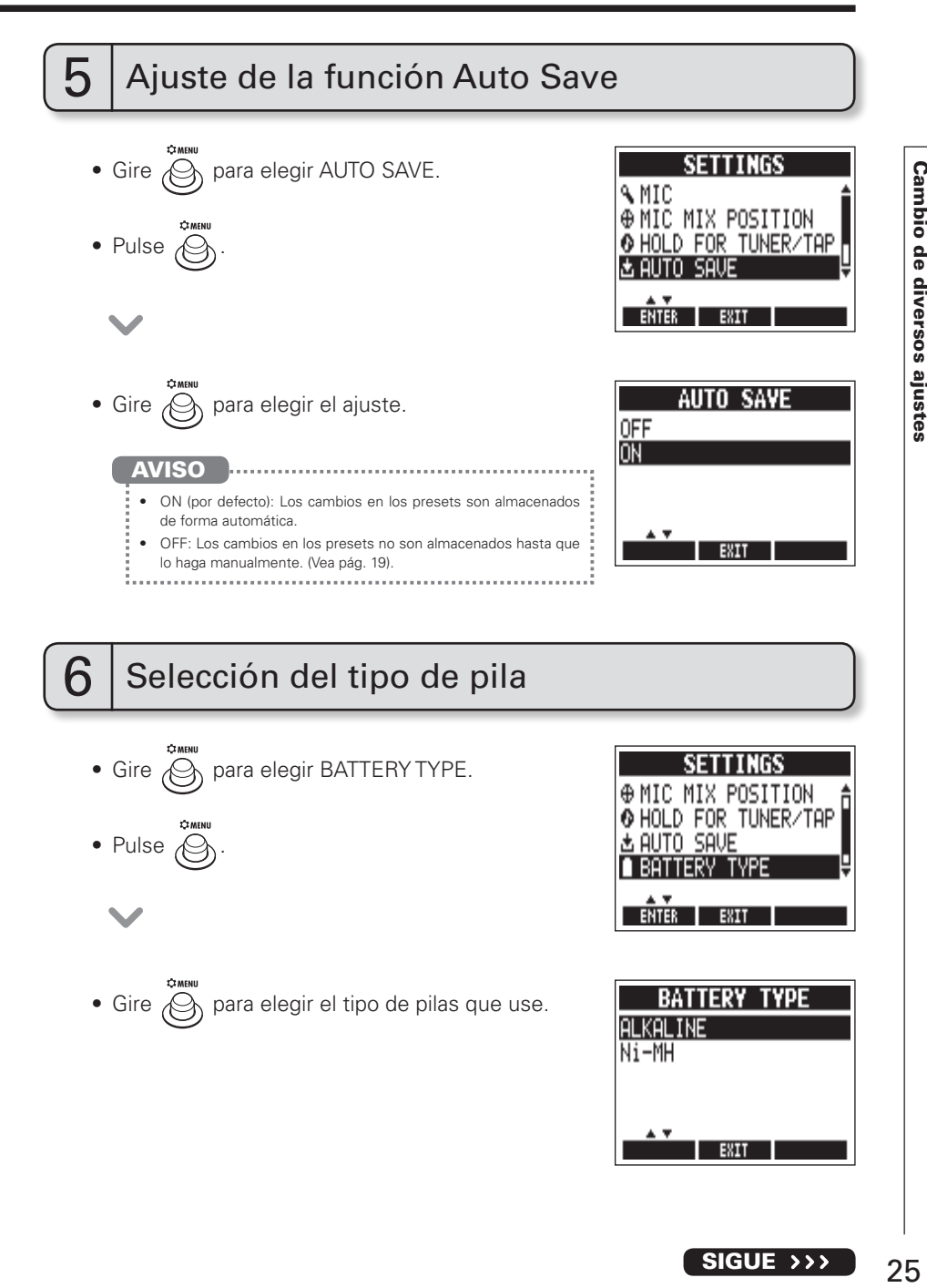

SIGUE >>>

# $25$

# Comprobación de carga restante de las pilas

• La cantidad de carga que queda en las pilas aparece en la parte superior derecha de la pantalla MENU cuando esté usando la unidad a pilas.

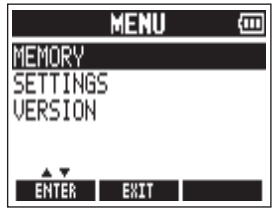

# 8 Ajuste de la pantalla

- Gire  $\oslash$  para elegir LCD SETTINGS.
- Pulse  $\oslash$

• Ajuste la pantalla.

CONTRAST (contraste) : Gire ... LIGHT (tiempo durante el que se mantiene la retroiluminación activa) : Gire

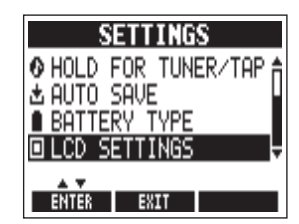

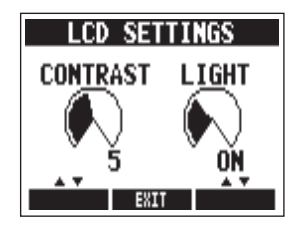

# **SETTINGS**

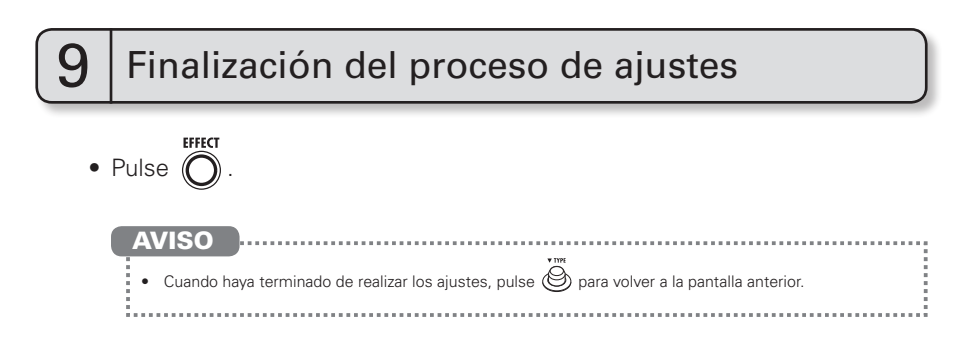

# Uso del afinador

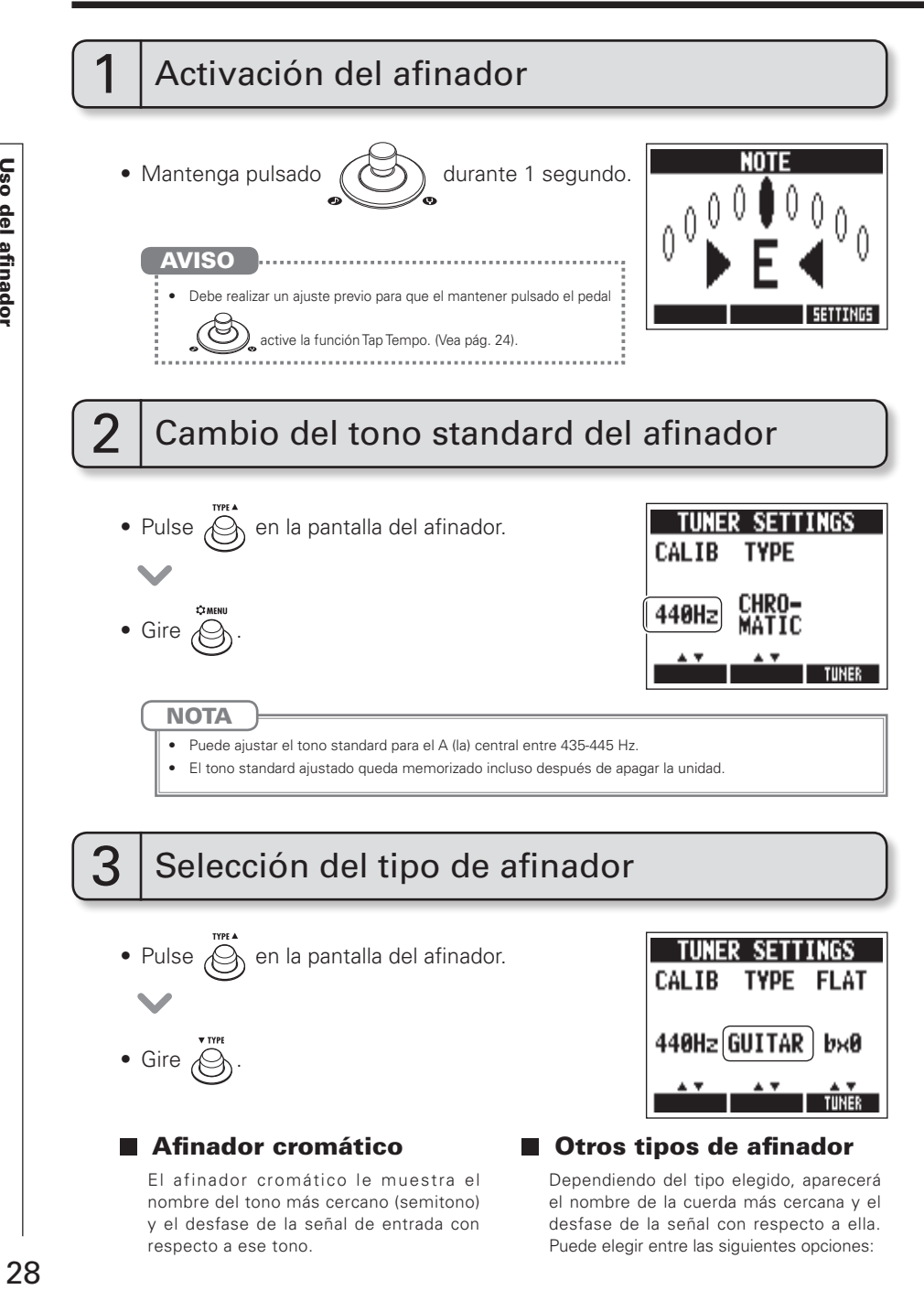

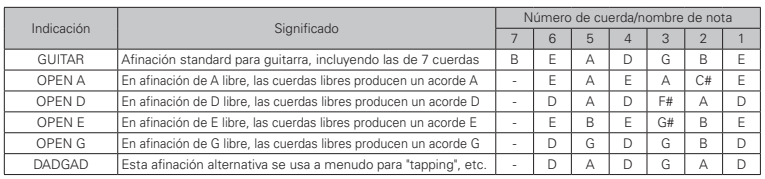

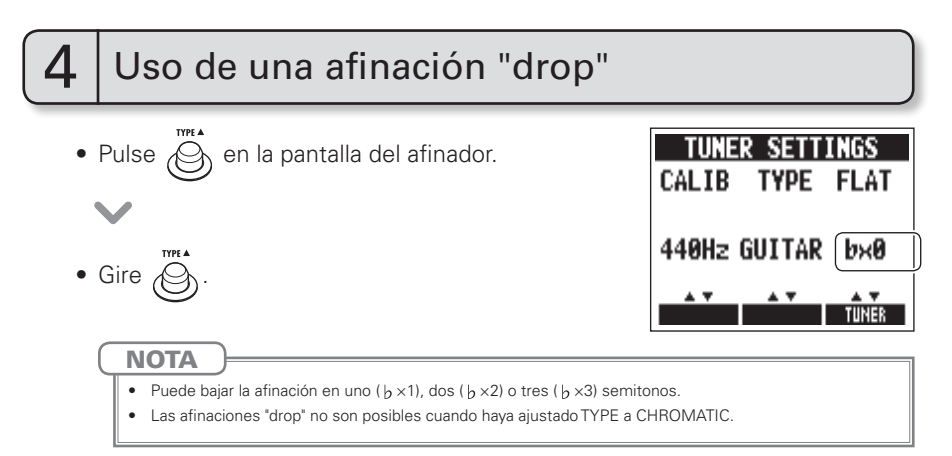

# Afinación de una guitarra

• Toque al aire la cuerda que quiera afinar y afínela.

### **■ Afinador cromático**

En pantalla verá el nombre de la nota más cercana y el desfase.

### ■ Otros tipos de afinador

En pantalla verá el número de la cuerda más cercana y el desfase.

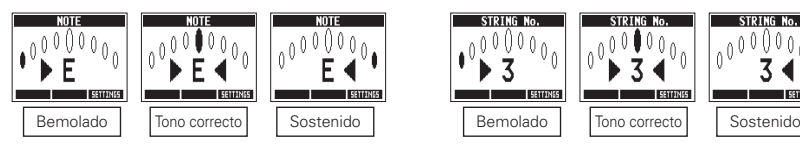

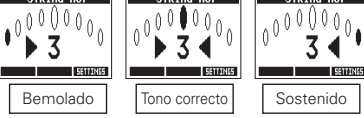

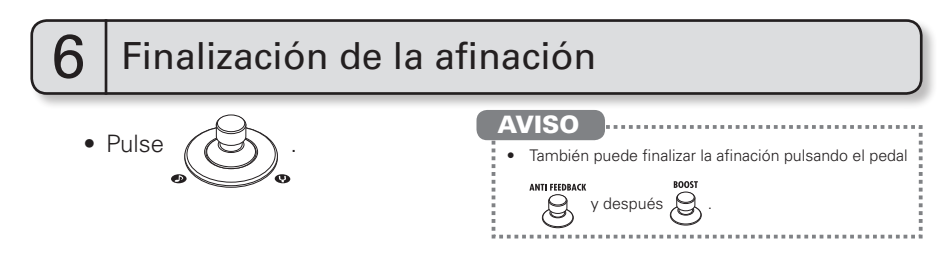

# Actualización del firmware

# 1 Verificación de la versión de firmware

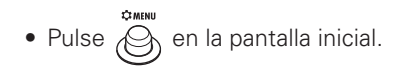

- $\bullet$  Gire  $\overset{\bullet}{\bigodot}$  para elegir VERSION.
- $\bullet$  Pulse  $\bigodot$

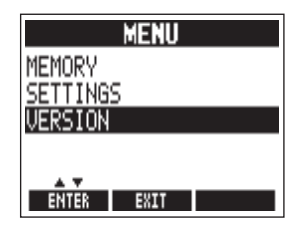

• En pantalla aparecerá la versión del firmware.

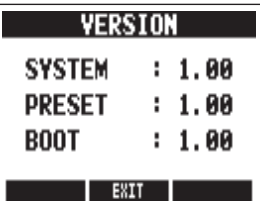

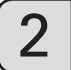

Descarga de la aplicación de actualización de firmware

 $\bullet\,$  Vaya a la página web de ZOOM (http://www.zoom.co.jp).

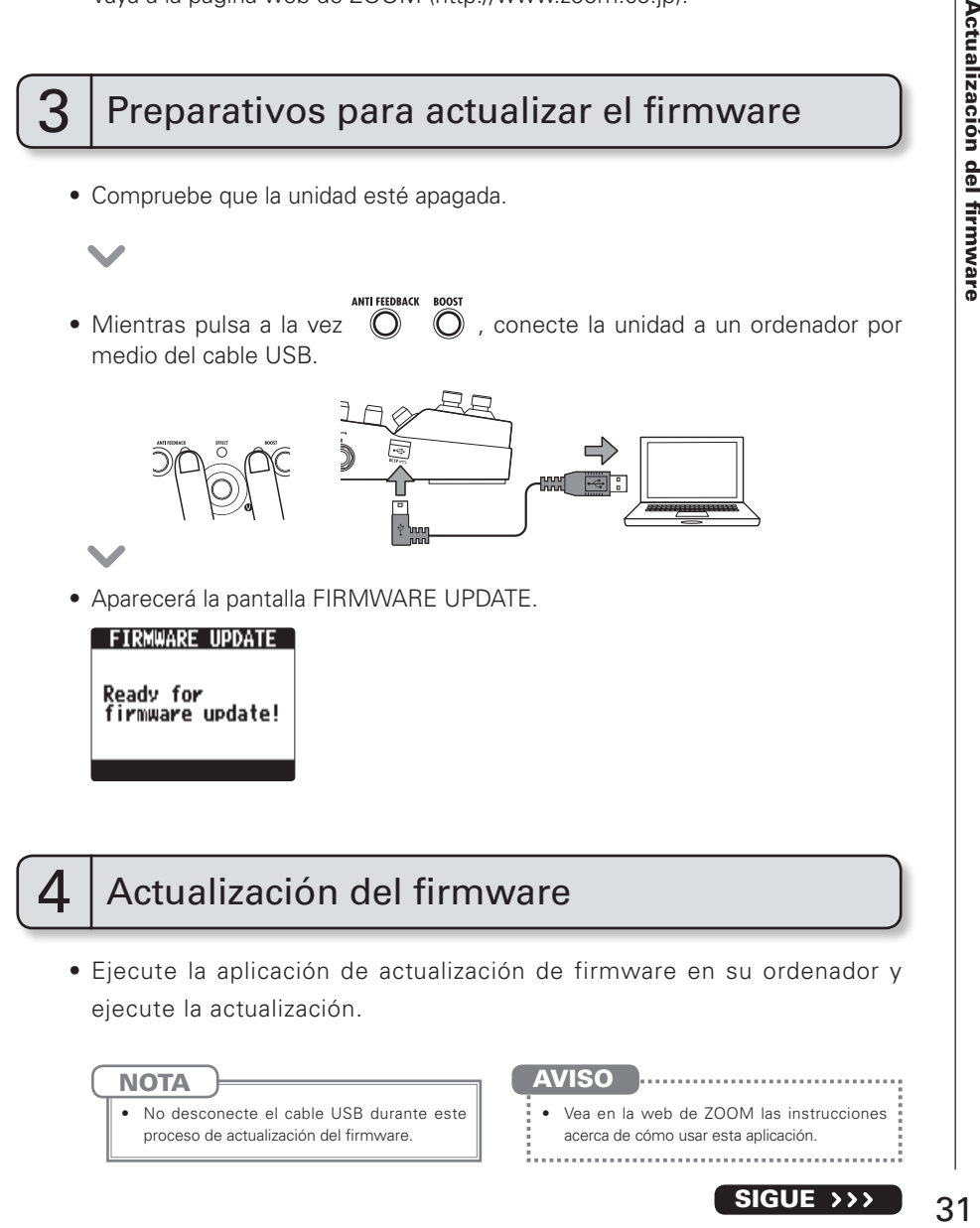

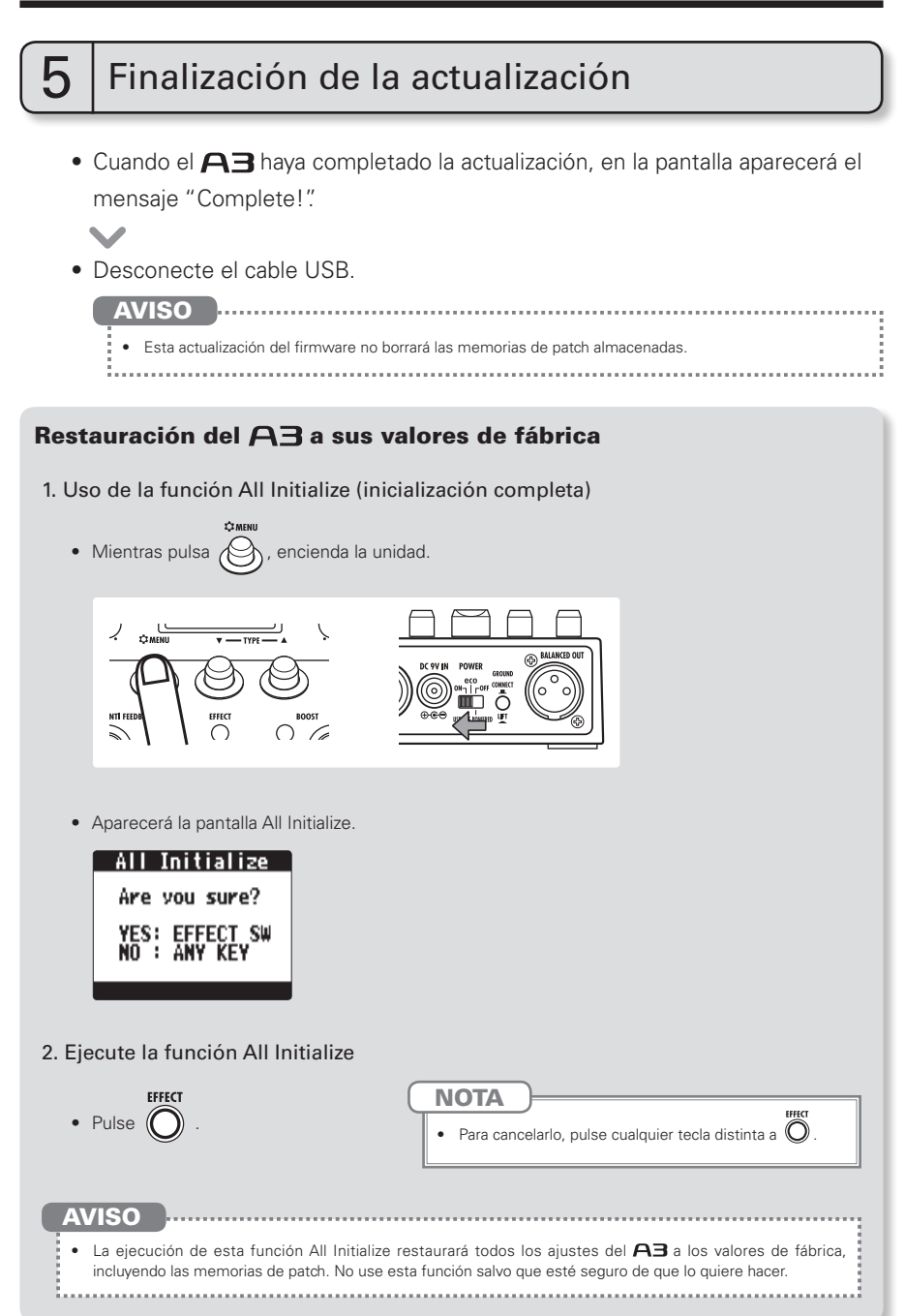

# Tipos de cajas

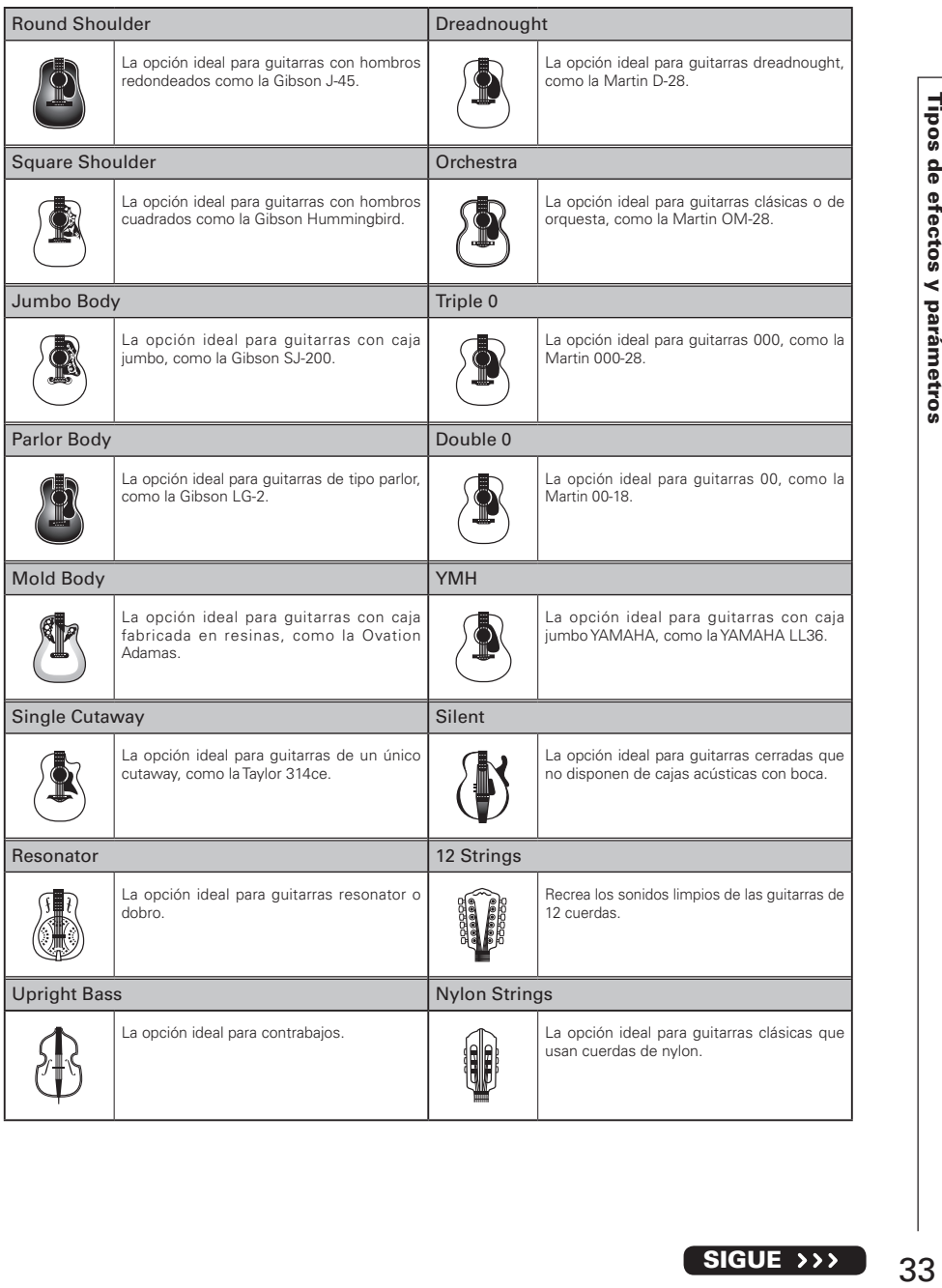

## Tipos de modelo

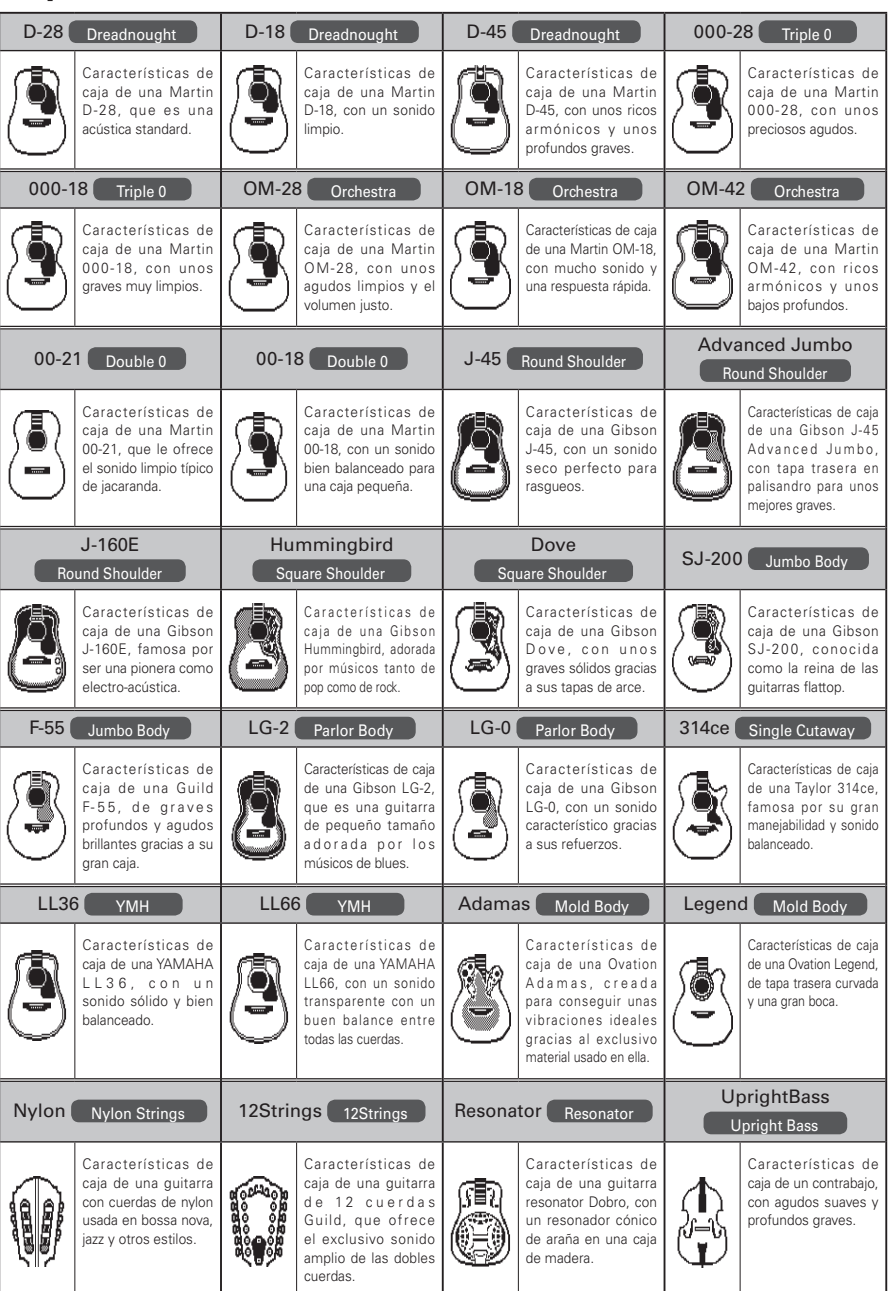

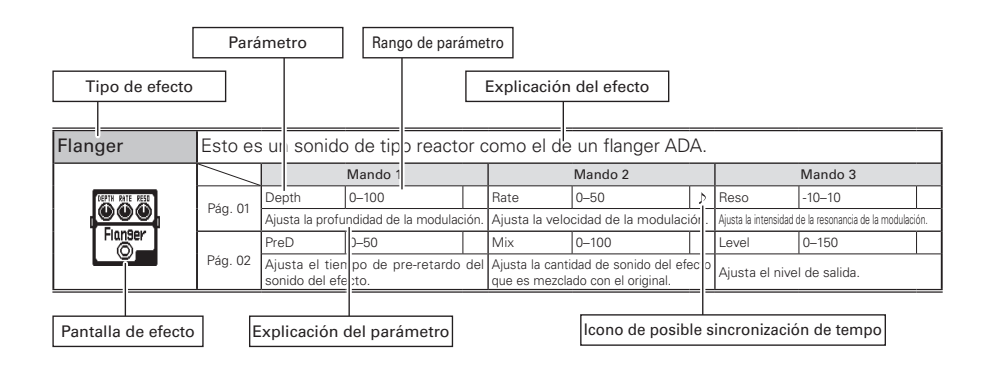

## ■Tipos de efectos y parámetros

### **[DYN/FLTR]**

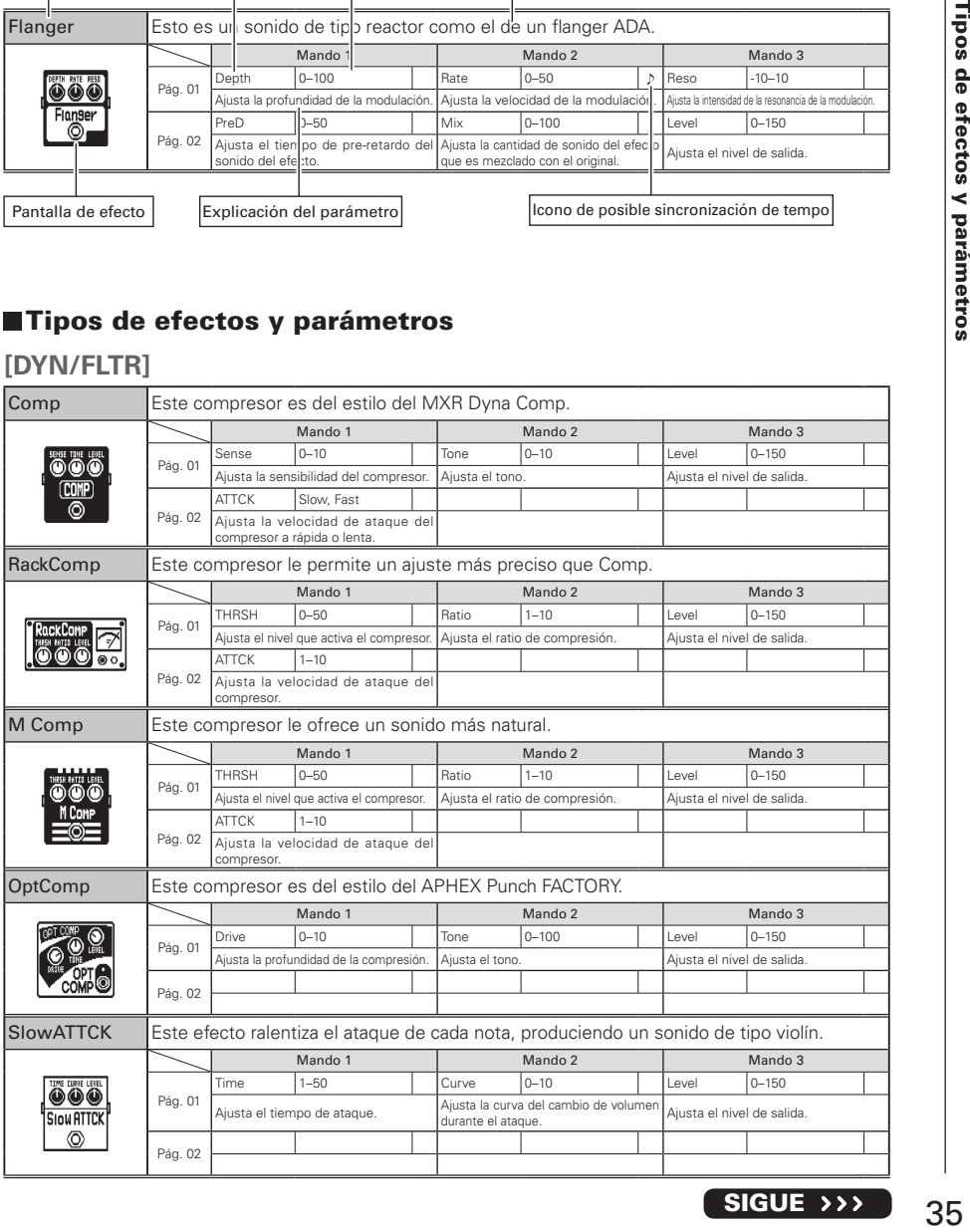

### Tipos de efectos y parámetros

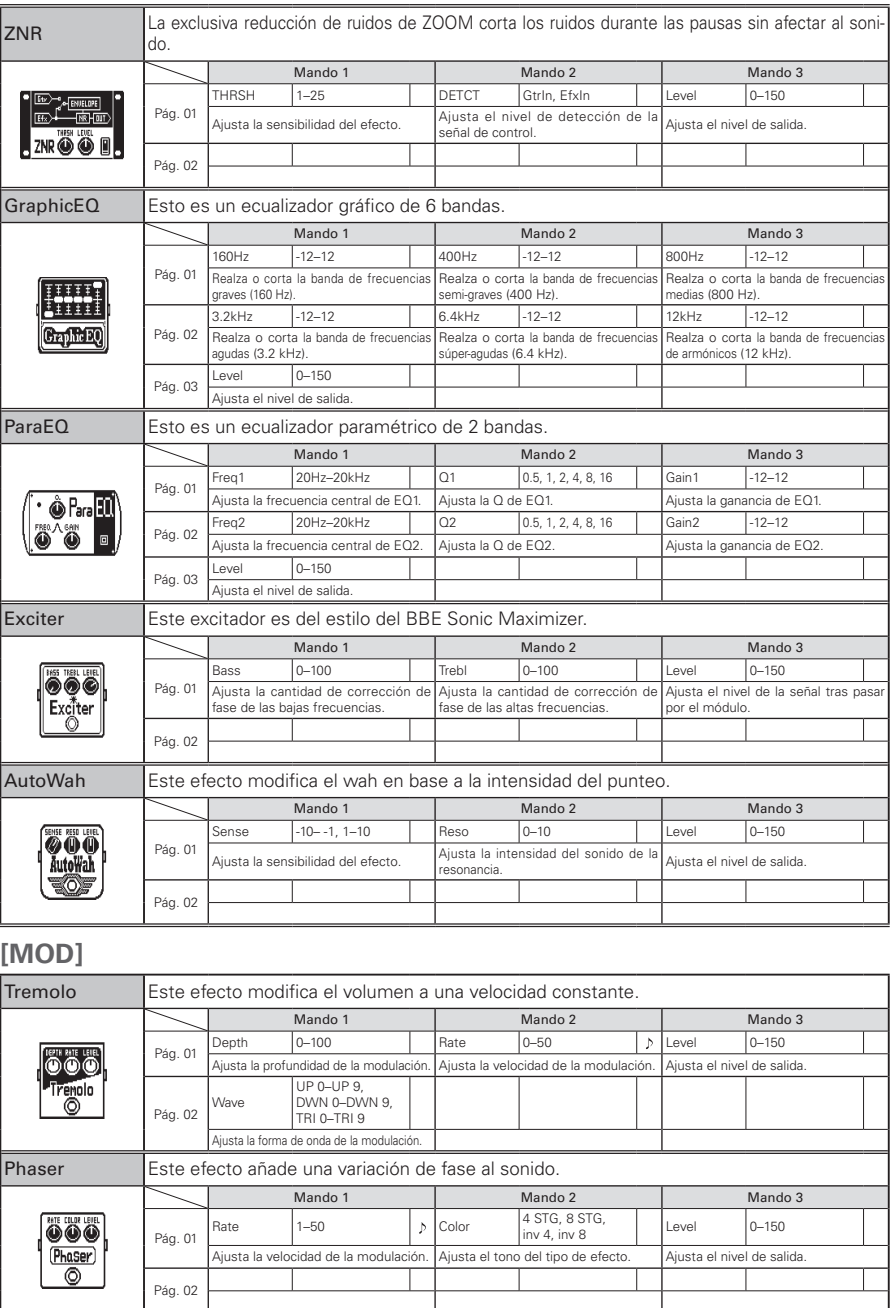

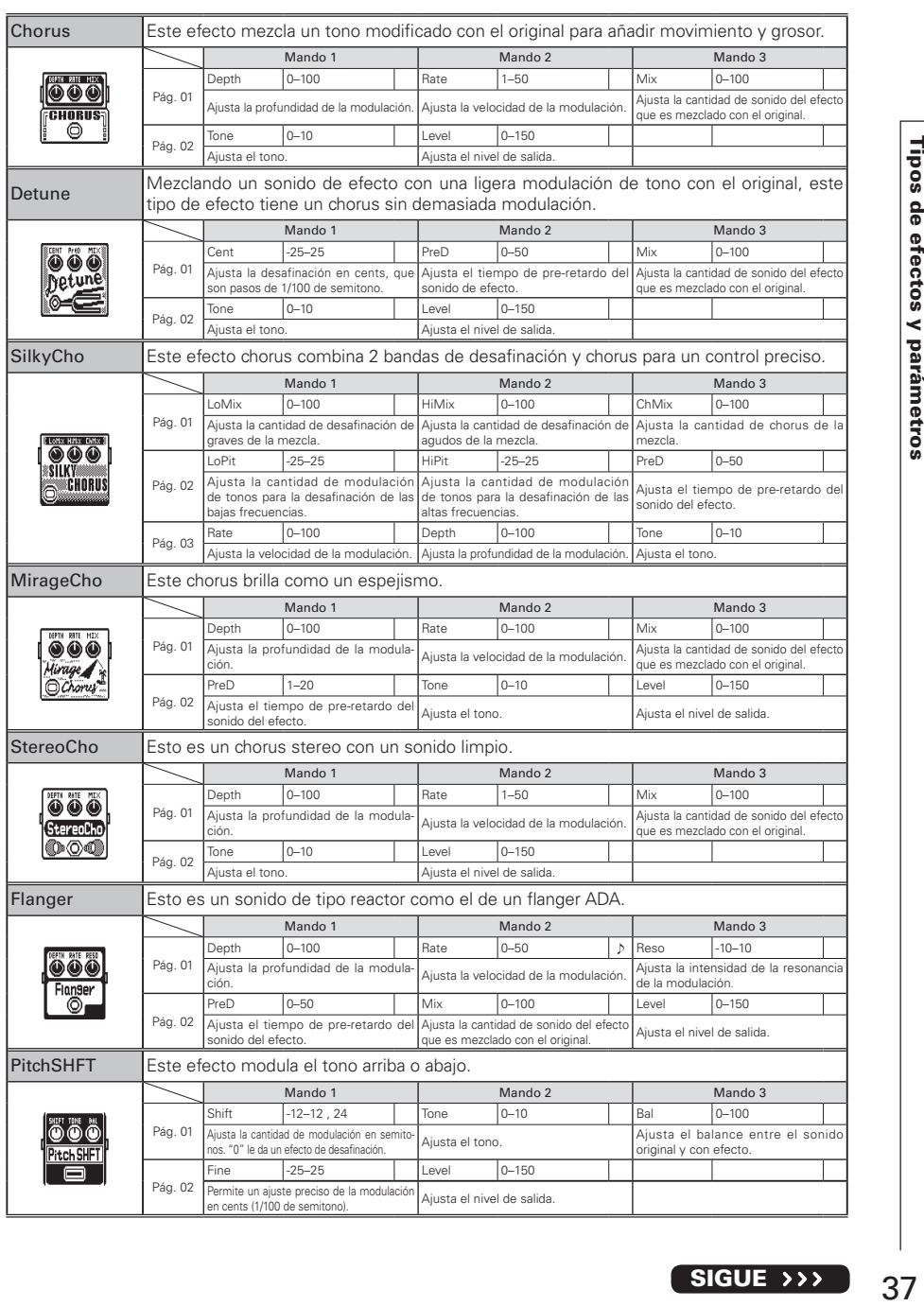

### Tipos de efectos y parámetros

# **[DELAY]**

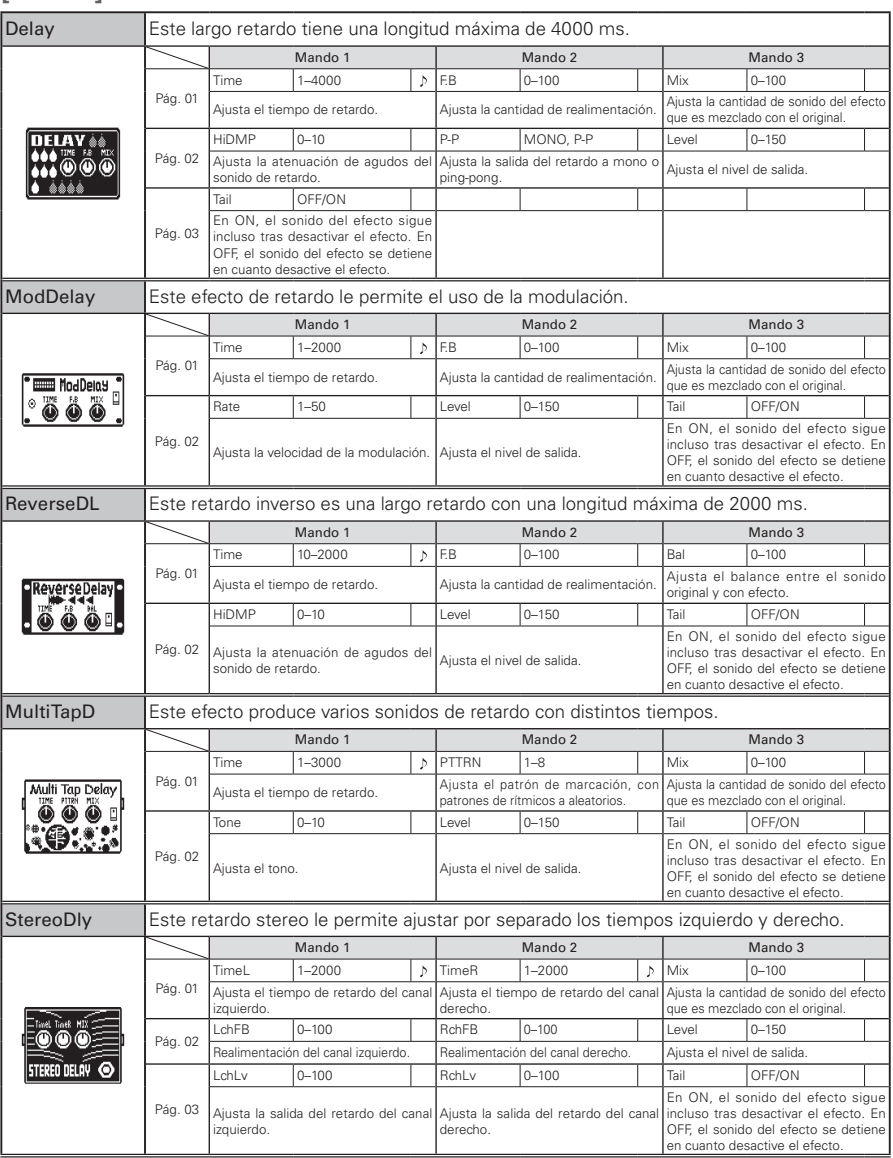

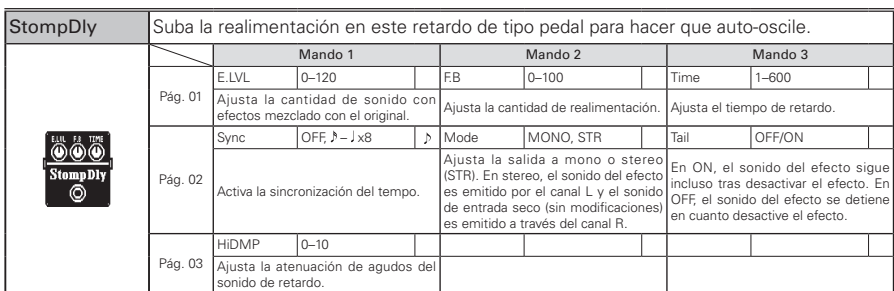

# **[REVERB]**

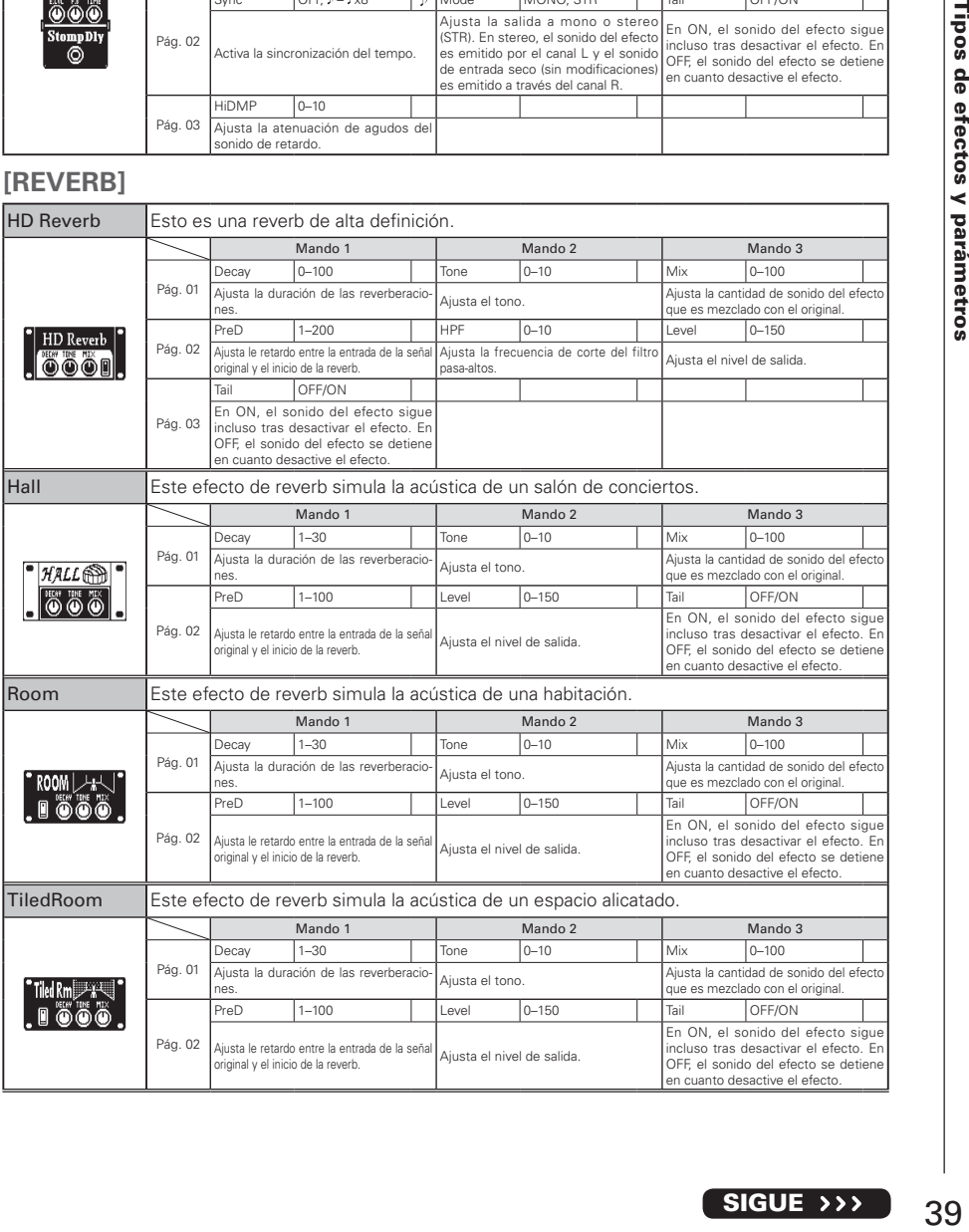

### Tipos de efectos y parámetros

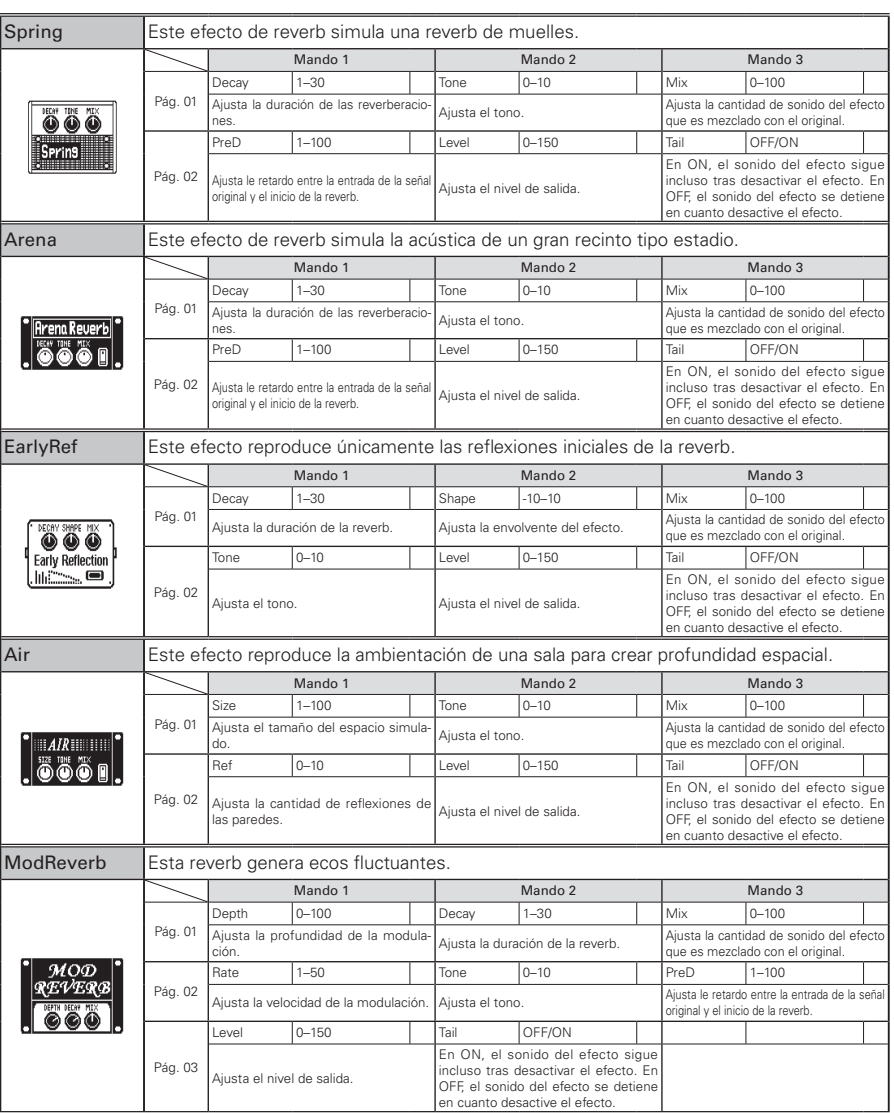

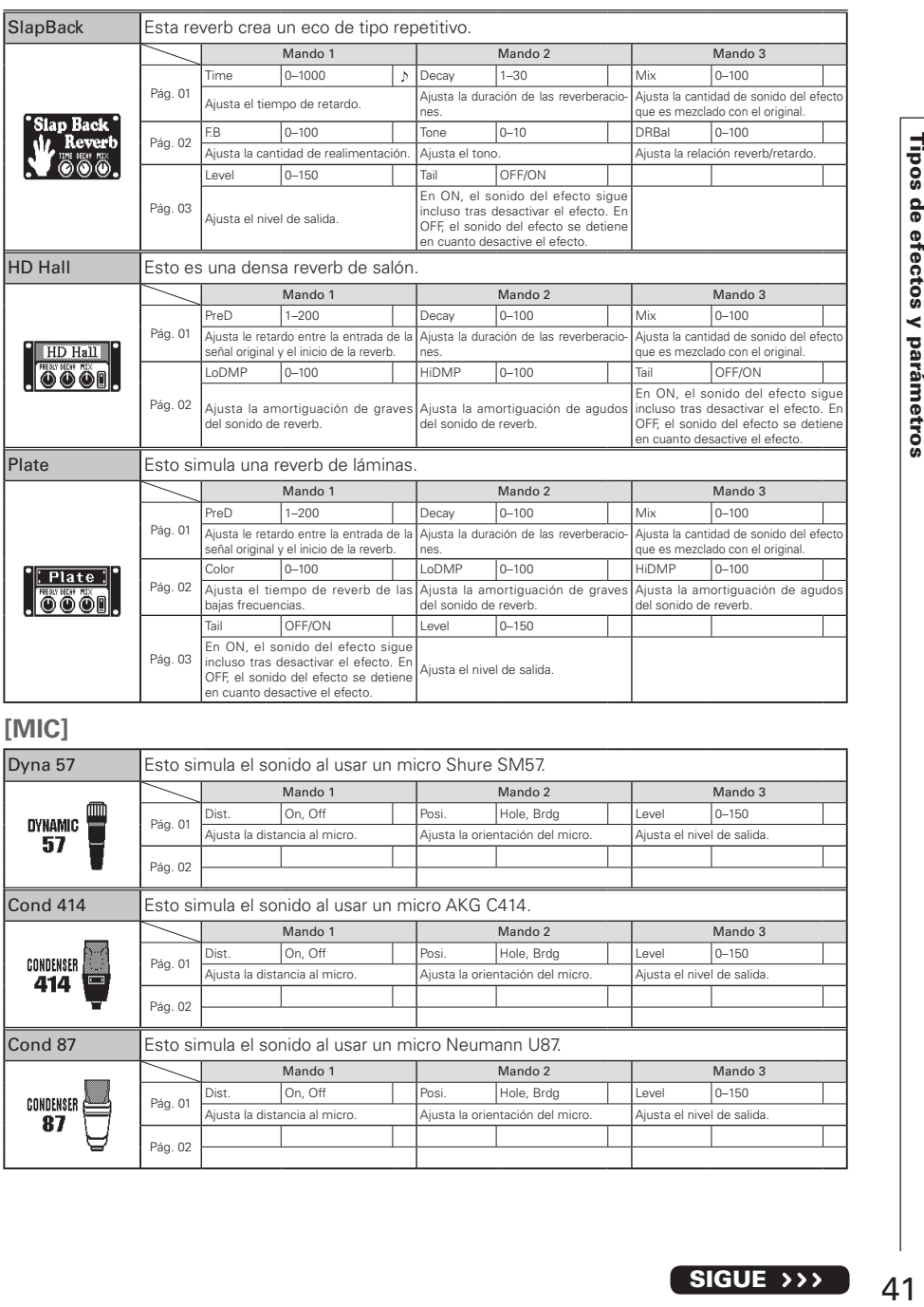

# **[MIC]**

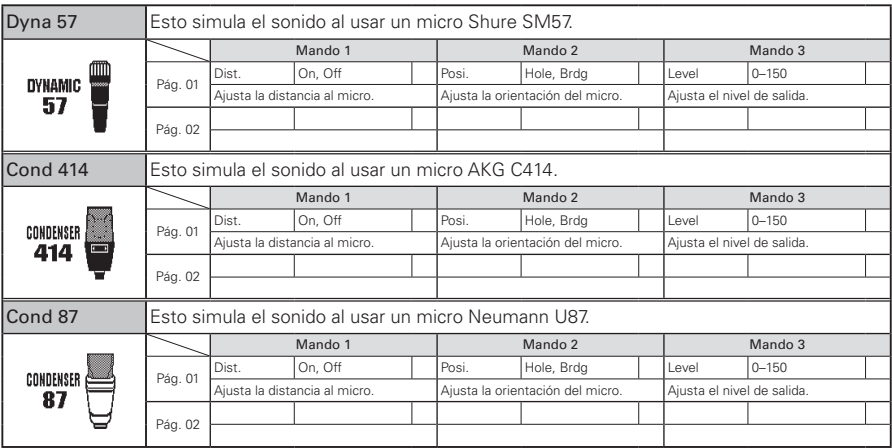

#### La unidad no se enciende

- Confirme que el interruptor POWER esté ajustado en "ON". Cuando use alimentación por bus USB, confirme que el interruptor está en "OFF" antes de conectar el cable USB.
- Cuando use pilas, confirme que todavía tienen carga.

#### No hay sonido o volumen muy bajo

- $\bullet$  Compruebe las conexiones ( $\rightarrow$ P4–5).
- $\bullet$  Ajuste la sensibilidad de entrada ( $\rightarrow$ P8).
- $\bullet$  Ajuste el nivel master ( $\rightarrow$ P9).
- Confirme que la unidad no está en el modo 'mute' o anulado  $(\rightarrow P$ 24).
- Si está usando un micro condensador confirme que la alimentación fantasma esté activada  $(\rightarrow P23)$ .

#### Hay mucho ruido

- Compruebe que los cables con blindaje no estén dañados.
- Use sólo un adaptador ZOOM original.

### El sonido distorsiona/tiene un timbre extraño

- $\bullet$  Ajuste la sensibilidad de entrada ( $\rightarrow$ P8).
- $\bullet$  Ajuste el nivel master ( $\rightarrow$ P9).
- Ajuste la cantidad de realce de amplificación  $(\rightarrow P15)$ .
- · Aiuste correctamente la selección de pastilla de acuerdo al tipo usado  $(\rightarrow P5)$ .

#### No funciona un efecto

- $\bullet$  Aiuste el mando de balance ( $\rightarrow$ P9).
- Si se sobrepasa la capacidad de procesamiento del efecto, en la pantalla del efecto aparece "THRU". En este caso, el efecto se desactivará (→P11).

#### Las pilas se descargan rápidamente

- ¿Está usando pilas de magnesio? Las pilas alcalinas deberían proporcionar 8 horas de funcionamiento.
- Compruebe el ajuste de las pilas  $(\rightarrow P25)$ . Ajuste el tipo de pilas que esté usando para que la unidad le pueda mostrar la carga restante con más precisión.
- Confirme que no esté usando la alimentación fantasma. Cuando esté usando la alimentación fantasma de +48V, la unidad podrá funcionar con pilas alcalinas durante un periodo máximo de unas 5 horas.

![](_page_42_Picture_185.jpeg)

 $\bullet$  0 dBm = 0.775 Vrms

# - Para países de la UE  $-$

 $\overline{C}$ 

Declaración de Conformidad  $\epsilon$ 

![](_page_43_Picture_2.jpeg)

#### ZOOM CORPORATION

4-4-3 Kanda-Surugadai, Chiyoda-ku, Tokyo 101-0062 Japan http://www.zoom.co.jp